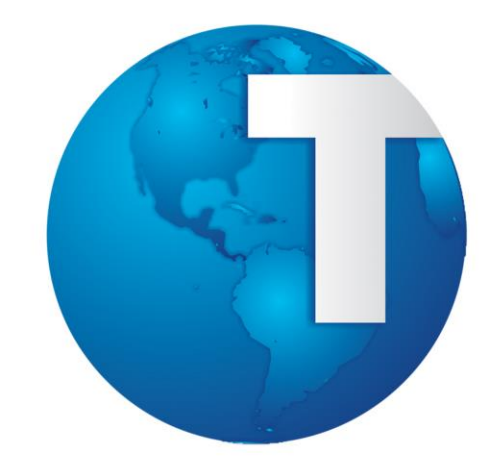

### TOTVS

**Módulo Medicina e Segurança do Trabalho Curso Iniciando o Medicina e Segurança do Trabalho** 

**Versão Logix 10**

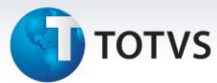

### <span id="page-1-0"></span>**Sumário**

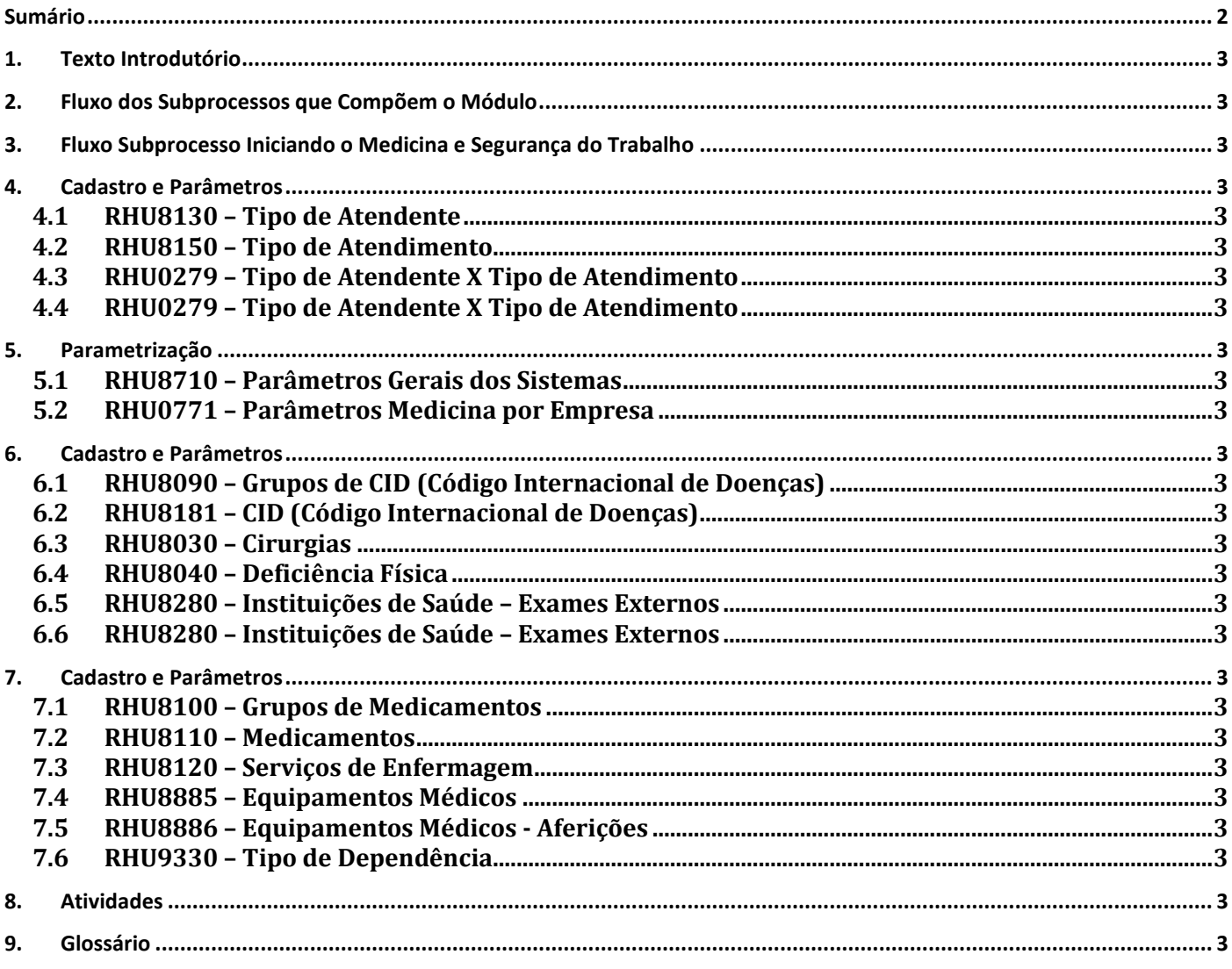

**TOTVS** 

### **1. Texto Introdutório**

No módulo iniciando medicina são realizadas todas as parametrizações necessárias para a utilização dos cursos do Medicina e Segurança do Trabalho. Nesta fase devem ser informados os atendentes, que podem ser classificados como internos ou externos, sendo que para os externos são informados os médicos da segurança do trabalho. O cadastro de atendente é pré-requisito para cadastrar todo o restante da parametrização do módulo.

Os grupos de doenças, divididas em classificação internacional de doenças, também conhecidas como CID, instituições médicas para a realização dos exames médicos externos, deficiências físicas, e cirurgias são informados nessa fase do curso.

Em seguida, também pode ser informado o grupo de medicamentos, dividido entre serviços de enfermagem, tipos de dependência, grupo de medicamentos e os medicamentos.

Abaixo segue relação dos cadastros que compõem a apostila de Iniciando Medicina, os quais serão detalhados na seqüência:

- Tipo de Atendente;
- Atendentes;
- Tipos de Atendimento;
- Tipos de Atendimento x Tipos de Atendentes
- Parâmetros Gerais;
- Parâmetros Medicina por Empresa;
- Grupos de CID;
- CID;
- Instituições Médicas;
- Exame Médico;
- Deficiência Física;
- Cirurgias;
- Grupo de Medicamentos;
- Medicamentos;
- Serviço de Enfermagem;
- Tipo de Dependência;

### **2. Fluxo dos Subprocessos que Compõem o Módulo**

A seguir, é apresentado um fluxo dos subprocessos que compõem o módulo de MEDICINA E SEGURANÇA DO TRABALHO. Este fluxo deve ser utilizado:

- como base para a seqüência da realização dos cursos, e

- visualização de todos os treinamentos do módulo em questão.

Em destaque o subprocesso referente ao treinamento de **Iniciando o Medicina e Segurança do Trabalho**.

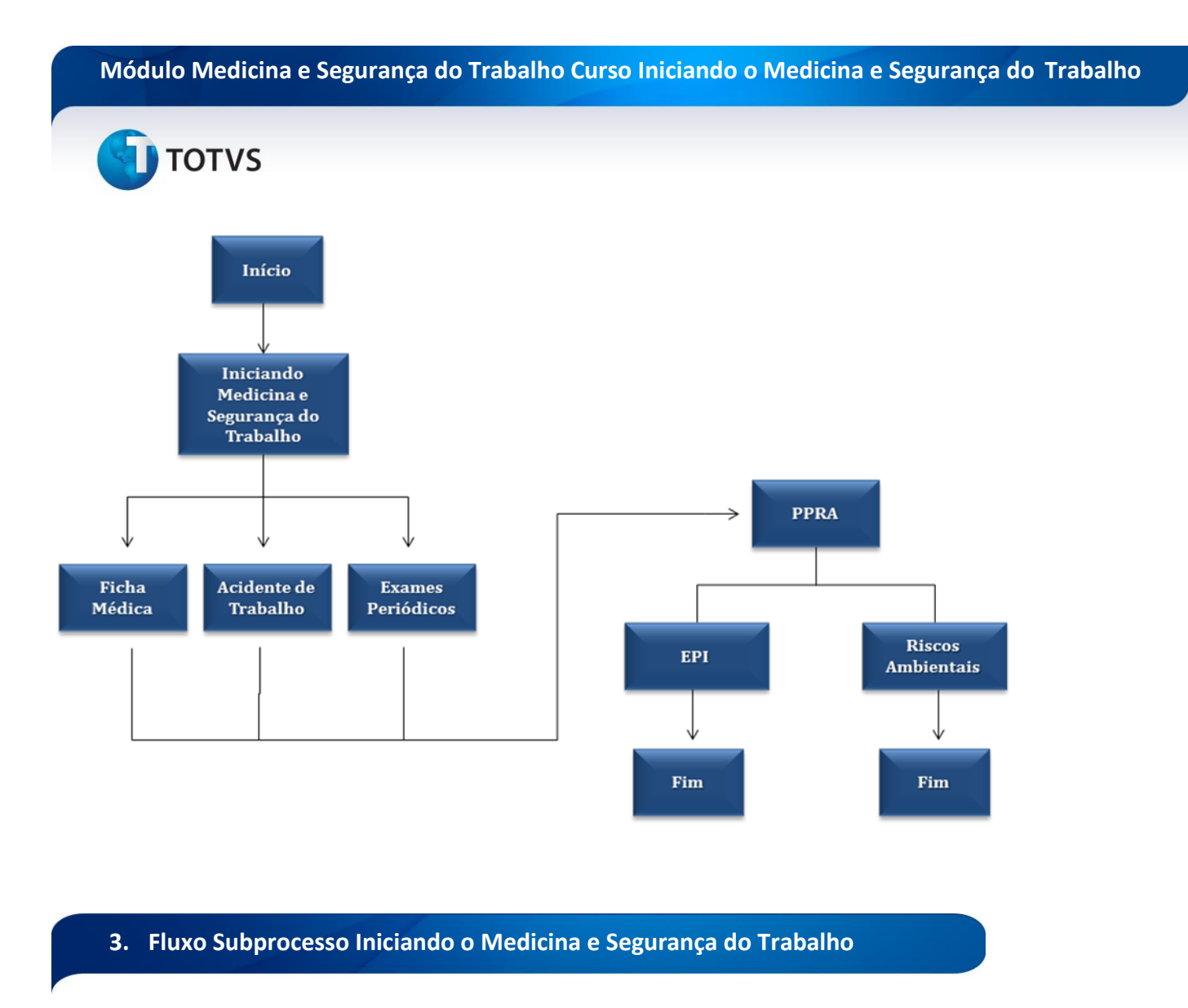

A seguir, é apresentada uma sugestão do Fluxo Operacional do módulo MEDICINA E SEGURANÇA DO TRABALHO/INICIANDO O MEDICINA E SEGURANÇA DO TRABALHO, que deve ser utilizado pelo usuário como um apoio quanto à forma de implantação e operação do Sistema.

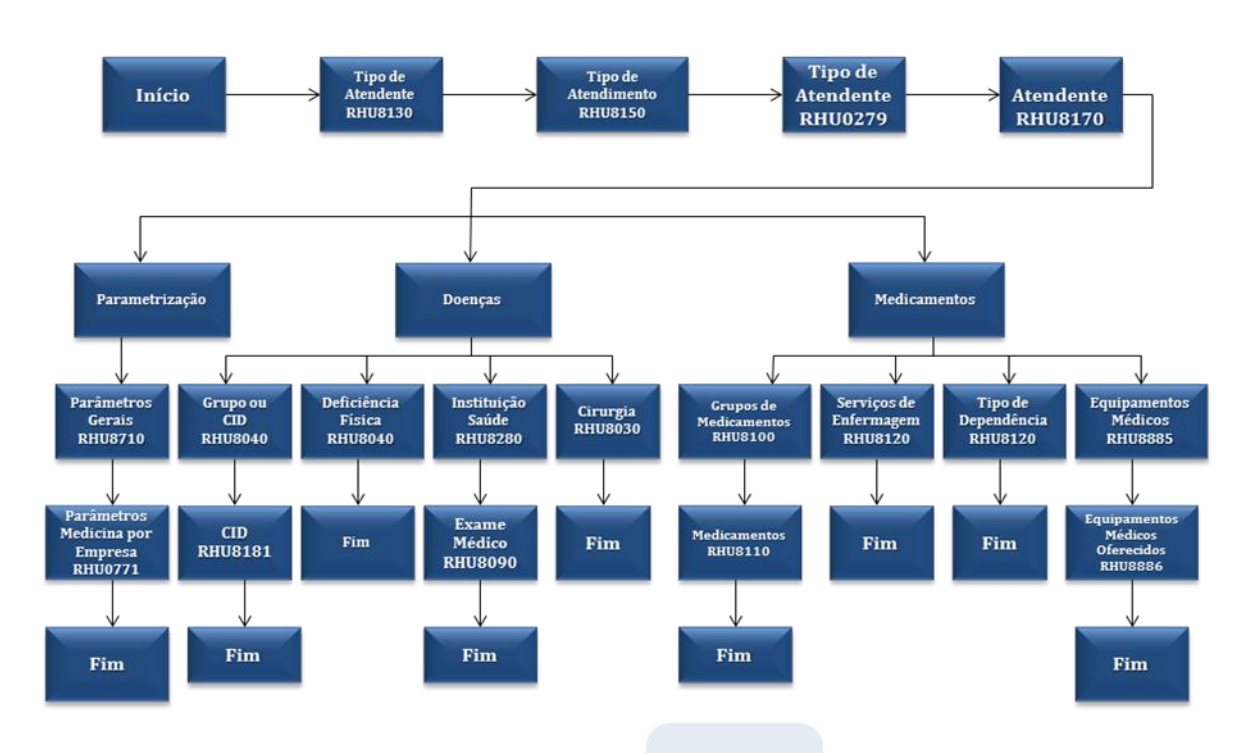

**J** TOTVS

### **4. Cadastro e Parâmetros**

### **4.1 RHU8130 – Tipo de Atendente**

Os funcionários passam por diversos tipos de atendimentos dentro da empresa, como consultas médicas, exames periódicos, entre outros, ficando essas informações cadastradas no módulo de medicina e segurança do trabalho.

Com isso, é necessário identificar no sistema os diversos tipos de atendentes existentes na empresa, podendo eles ser: médicos, enfermeiros, técnicos de segurança, auxiliares de enfermagem, entre outros. Estes tipos de atendentes servem para identificar os diversos atendentes que trabalham na empresa.

Para acessar este cadastro, vá em:

Relações Humanas

Medicina e Segurança do Trabalho

Ficha Médica

Tabelas

Tipo de Atendente

Automaticamente o sistema disponibilizará a tela principal do cadastro:

 $\odot$ 

 $\overline{\circ}$ 

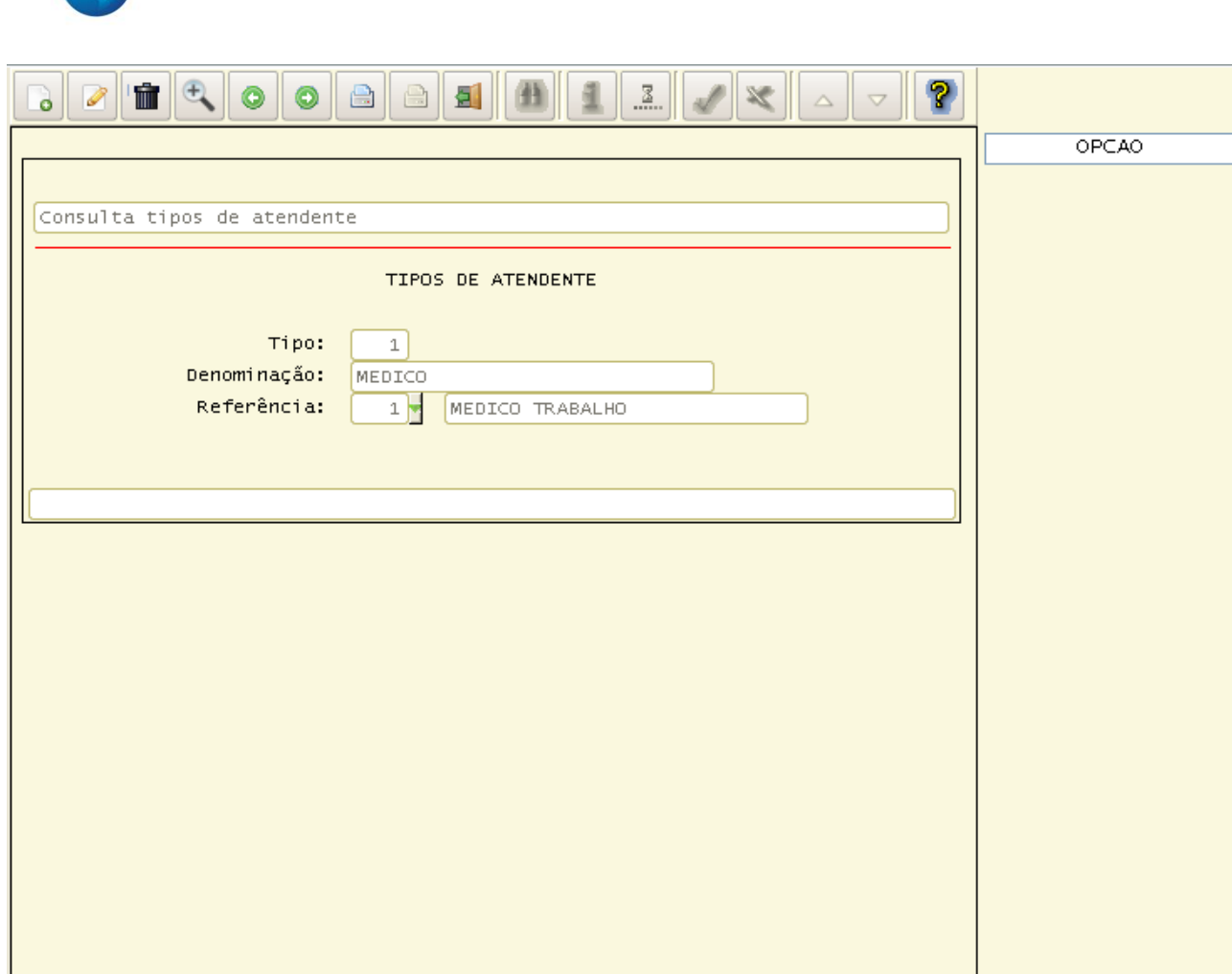

**Principais campos**:

**TOTVS** 

**Tipo de Atendente:** Neste campo, deve-se informar o código do tipo de atendente. Este código precisa ser preenchido com um valor numérico.

**Descrição:** Neste campo, deve-se informar a descrição do tipo de atendente.

**Referência:** Neste campo, deve ser informada a referência do atendente, ou seja, alguns atendentes possuem um tratamento específico dentro do logix. Por exemplo, a manutenção das informações referente à dependência química do funcionário só pode ser feita por médicos. Para que o sistema identifique esses atendentes, é necessário que seja informado uma referência com o tipo de atendente correspondente. A única referência obrigatória é para médicos, para os demais tipos de atendentes, essa informação deverá ser deixada em branco.

Os códigos de tipo de atendentes são únicos para todas as empresas.

### **4.2 RHU8150 – Tipo de Atendimento**

É necessário identificar no sistema os diversos tipos de atendimentos existentes na empresa, podendo eles ter como referência, exames médicos, doação de sangue, consulta médica, atendimento de enfermagem, entre outros. Estes tipos de atendimentos servem para identificar os diversos tipos atendimentos existentes na empresa.

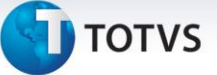

Para acessar este cadastro, vá em:

Relações Humanas

Medicina e Segurança do Trabalho

Ficha Médica

Tabelas

Tipo de Atendimento

Automaticamente o sistema disponibilizará a tela principal do cadastro:

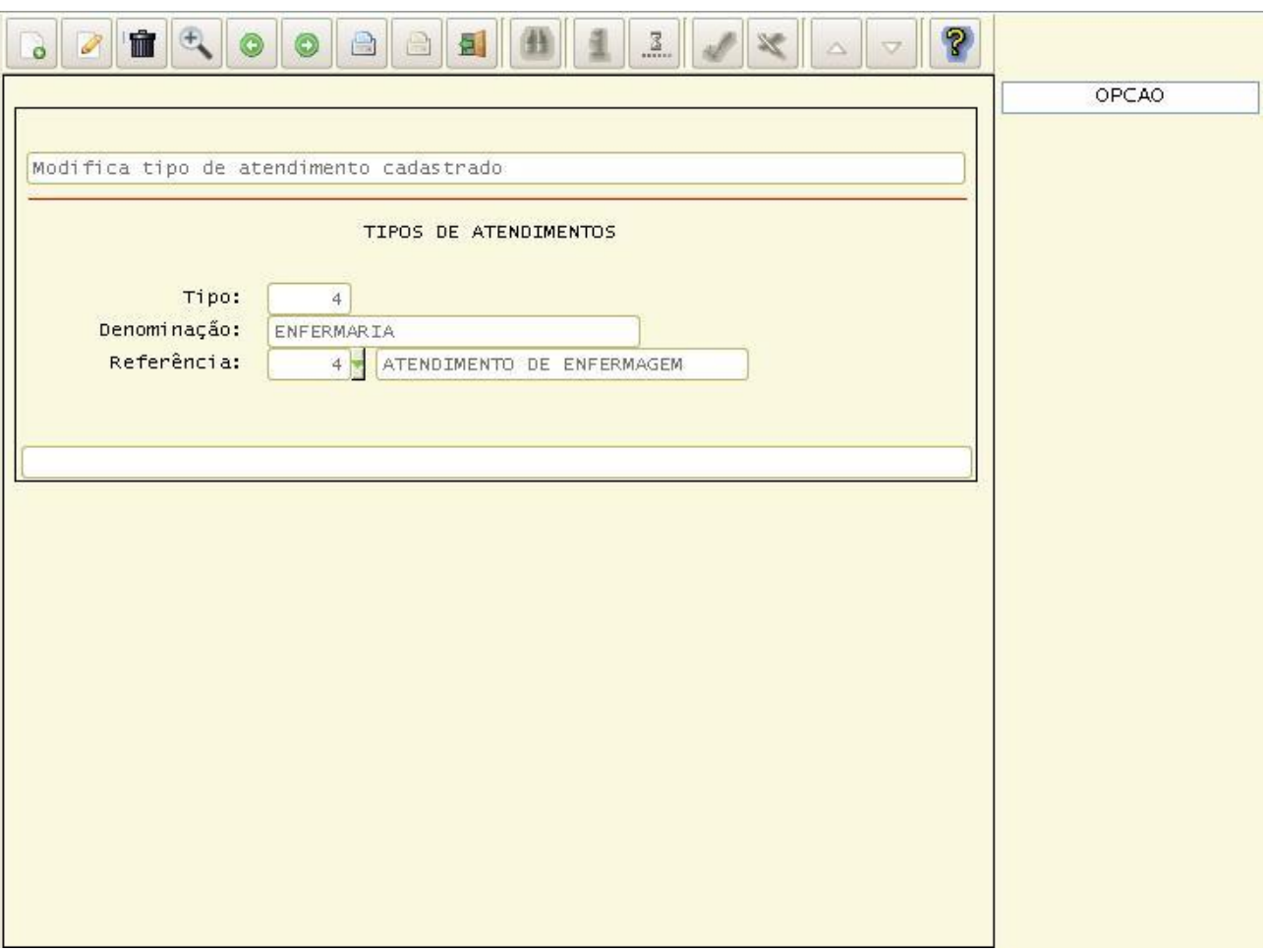

### **Principais campos:**

**Tipo:** Neste campo, deve-se informar o código do tipo de atendimento. Este código precisa ser preenchido com um valor numérico.

**Denominação:** Neste campo, deve-se informar a descrição do tipo de atendimento.

**Referência:** Neste campo, deve ser informada a referência do atendimento, ou seja, alguns atendimentos possuem um tratamento específico dentro do logix. Para que o sistema identifique esses atendimentos, é necessário que seja informada uma referência com o tipo de atendimento correspondente. As referências utilizadas são as seguintes:

# Este documento é de propriedade da TOTVS. Todos os direitos reservados.

 $\odot$ 

### **Módulo Medicina e Segurança do Trabalho Curso Iniciando o Medicina e Segurança do Trabalho**

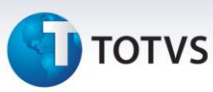

Exame Periódico, Doação de Sangue, Consulta Médica, Atendimento de Enfermagem. Para os demais tipos de atendimento, essa informação deverá ser deixada em branco.

Os códigos de tipo de atendimentos são únicos para todas as empresas.

### **4.3 RHU0279 – Tipo de Atendente X Tipo de Atendimento**

É necessário identificar no sistema os diversos tipos de atendimentos que os atendentes da empresa poderão efetuar. Podendo ter a necessidade de atender mais de um tipo de atendimento. Estes dados servem para identificar os diversos tipos atendimentos existentes na empresa e que o atendente poderá realizar.

Para acessar este cadastro, vá em:

Relações Humanas

Medicina e Segurança do Trabalho

Ficha Médica

Tabelas

Tipo de Atendente X Tipo de Atendimento

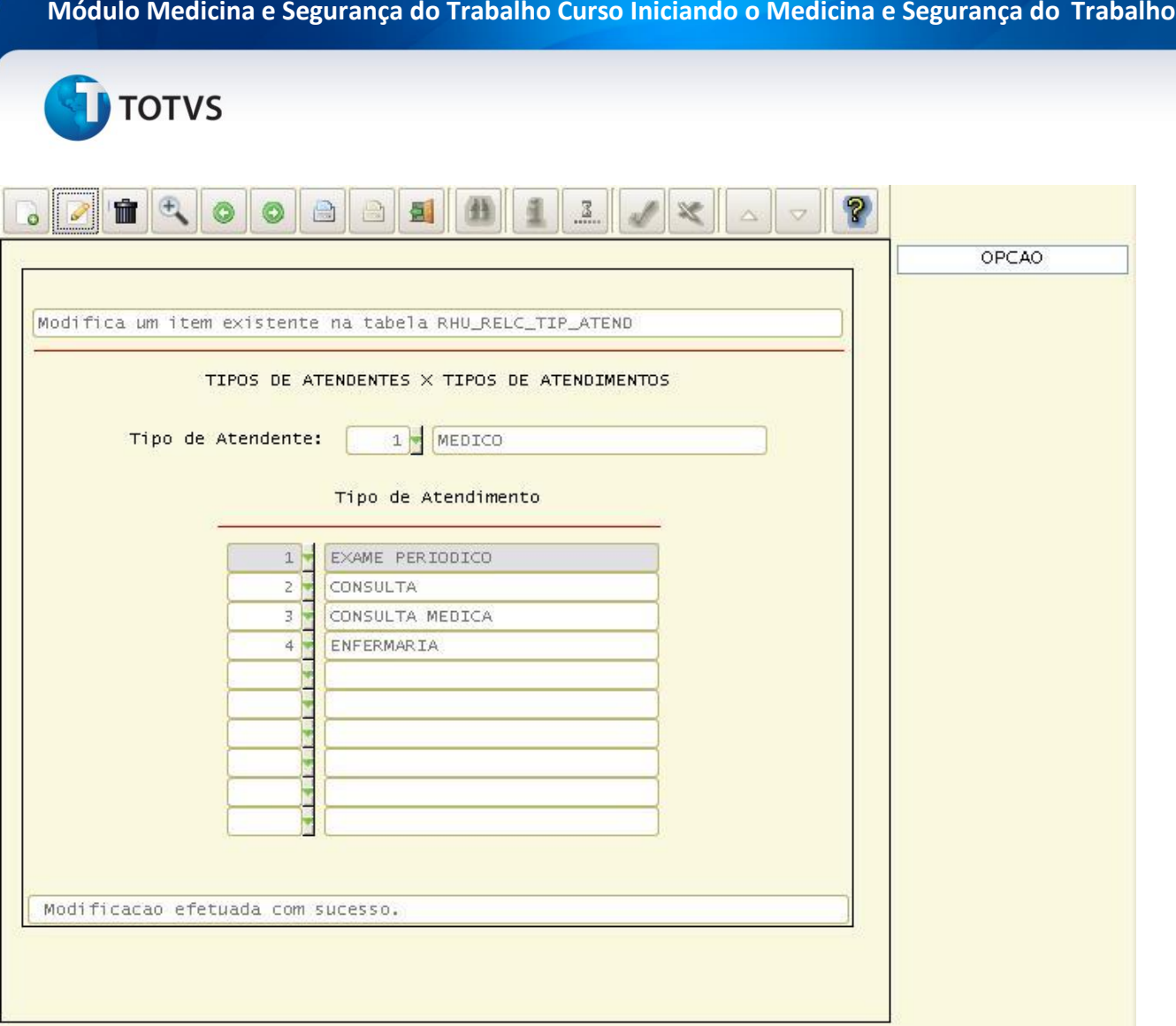

### **Principais campos:**

**Tipo de Atendente:** Neste campo, deve-se informar o código do tipo de atendente. Este código deverá estar previamente cadastrado no RHU8130 (Tipo de Atendente).

**Tipo de Atendimento**: Neste campo, deve-se informar os vários tipos de atendimentos que o atendente poderá efetuar. Este código deverá estar previamente cadastrado no RHU8150 (Tipos de Atendimentos).

### **Os códigos de tipo de atendente x tipo de atendimento são únicos para todas as empresas.**

### **4.4 RHU0279 – Tipo de Atendente X Tipo de Atendimento**

É necessário identificar no sistema os diversos atendentes da empresa, podendo eles ser internos (funcionários) ou externos. Estes atendentes podem realizar os cadastros nas fichas médicas dos funcionários, além de consultas relacionadas à Ficha Médica. Estes dados servem para identificar os diversos atendentes existentes na empresa.

### Este documento é de propriedade da TOTVS. Todos os direitos reservados.  $\odot$

 $\frac{1}{\odot}$ 

### **Módulo Medicina e Segurança do Trabalho Curso Iniciando o Medicina e Segurança do Trabalho**

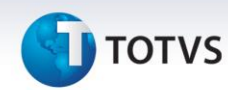

### Relações Humanas

Medicina e Segurança do Trabalho

Ficha Médica

Tabelas

Atendente

Automaticamente o sistema disponibilizará a tela principal do cadastro:

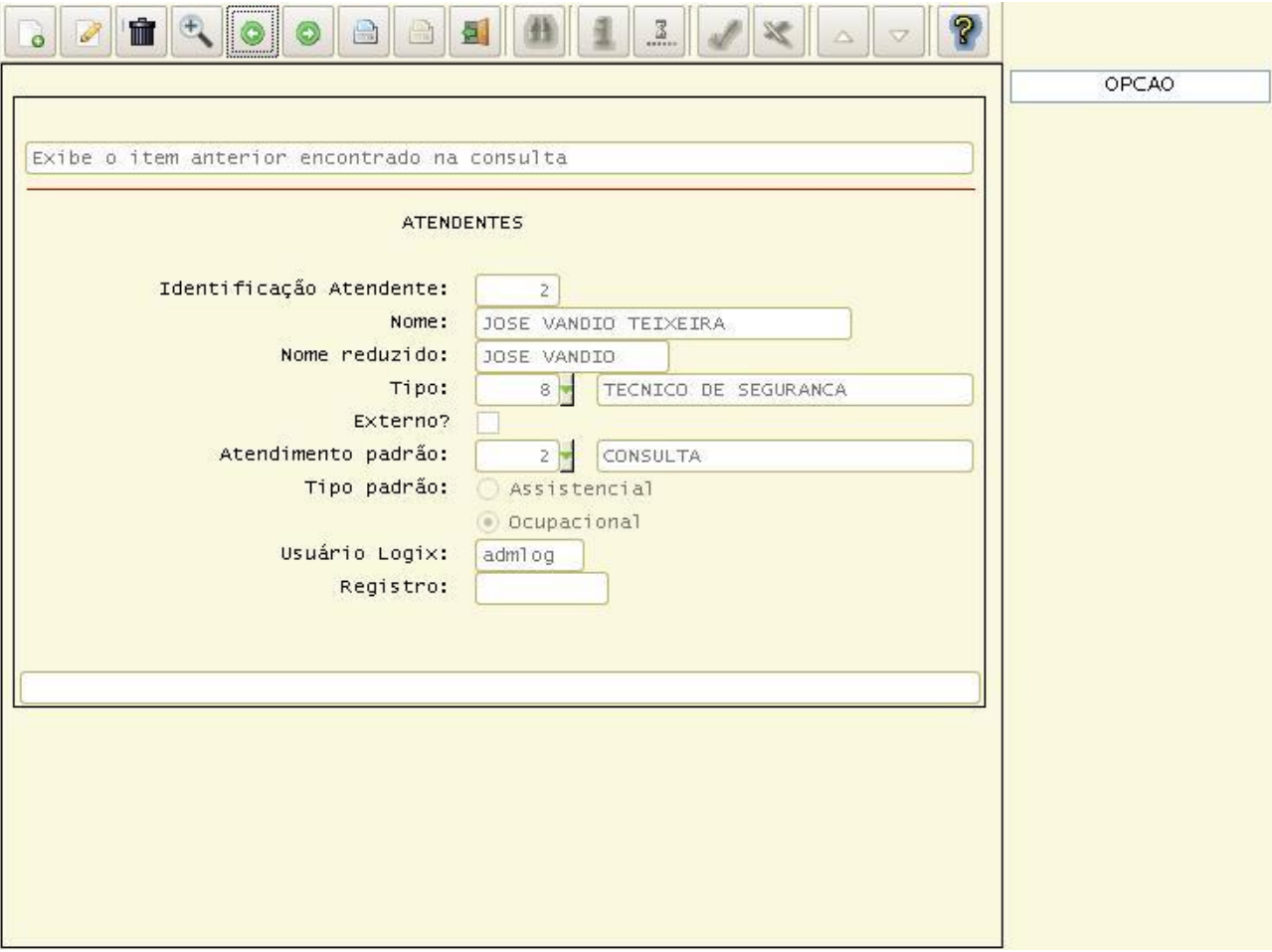

### **Principais campos:**

**Identificação Atendente:** Neste campo, deve-se informar o código do atendente. Este código precisa ser preenchido com um valor numérico.

**Nome:** Neste campo, deve-se informar o nome do atendente. Serve para identificar o nome do atendente.

**Nome Reduzido:** Neste campo, deve-se informar o nome reduzido ou apelido do atendente.

**Tipo de Atendente:** Neste campo, deve-se informar o tipo de atendente em questão. Este código deverá estar previamente cadastrado no RHU8130 (Tipos de Atendente).

**Externo?:** Este campo indica se o atendente é um funcionário da empresa ou uma pessoa externa. Caso o atendente

### **TOTVS**

seja externo, não será exigido o preenchimento dos campos "Atendimento Padrão" e "Usuário Logix".

**Atendimento Padrão:** Neste campo, deve-se informar o código do atendimento padrão. Este código deverá estar previamente cadastrado no RHU8150 (Tipos de Atendimento). Todo registro da ficha médica está associada a um tipo de atendimento. Ex. (Consulta Médica, Exame Periódico, Serviços de Enfermagem, etc.). Normalmente o atendente realiza mais comumente um tipo de atendimento com isso, preenchendo este campo com o tipo de atendimento mais comum realizado pelo atendente, essa informação será sugerida automaticamente quando da inclusão de um registro na ficha médica por este atendente.

Tipo Padrão**:** Neste campo, deve-se informar uma das seguintes opções: Assistencial ou Ocupacional. De forma análoga ao campo "Atendimento Padrão", este campo indica se os atendimentos realizados pelo atendente são, em sua maioria, ocupacionais ou assistenciais.

**Usuário Logix:** Para que o atendente possa efetuar consultas ou utilizar registros no RHU8270 (Ficha Médica), é necessário que este campo esteja informado com o seu código de usuário no Logix ("Login"). Para isso, também é necessário que todas as autorizações normais de acesso ao Logix também estejam efetuadas.

**Registro:** Número do registro do atendente nos conselhos regionais de Medicina, Enfermagem ou outro equivalente.

### **Os códigos de atendentes são únicos para todas as empresas.**

### **5. Parametrização**

### **5.1 RHU8710 – Parâmetros Gerais dos Sistemas**

A parametrização das rotinas é um processo muito importante, pois a partir delas são definidas as funcionalidades dos programas do módulo. Cada campo está associado a uma rotina, sendo necessário definir a primeiramente a estrutura de utilização de cada processo.

Para acessar este cadastro, vá em:

Relações Humanas

Medicina e Segurança do Trabalho

Ficha Médica

Tabelas

Parâmetros Gerais por Empresa

Automaticamente o sistema disponibilizará a tela principal do cadastro:

 $\odot$ 

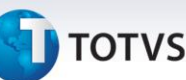

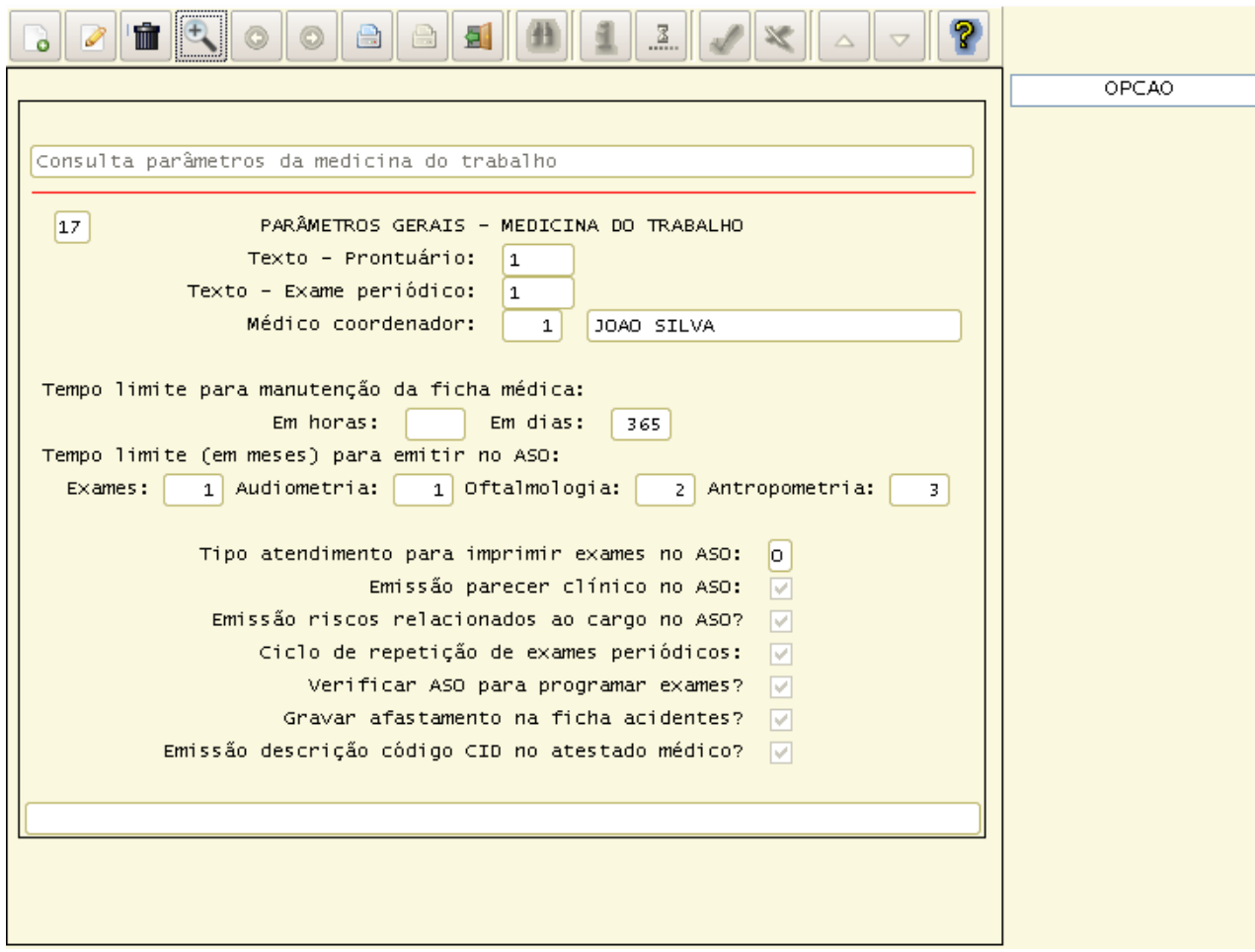

### **Principais campos:**

**Texto - Prontuário:** Neste campo, deve-se informar o tipo de texto que deverá ser apresentado na opção de Atividades da Ficha Médica – 3 Texto Prontuário. Essa informação deverá estar previamente cadastrada no RHU2850(Manutenção de Textos). Informando esse código, na Ficha Médica do funcionário, não será efetuado tratamento de campos variáveis, ou seja, somente será impresso o texto da forma que foi digitado no RHU2850.

**Texto – Exame Periódico:** Neste campo, deve-se informar o código do texto que será impresso no rodapé do aviso de comparecimento para realização do exame periódico no RHU8700(Relatório Grupos Exames Programados). Essa informação deverá estar previamente cadastrada no RHU2850(Manutenção de Textos). Diferentemente dos demais textos cadastrados no RHU2850, não é efetuado tratamento de campos variáveis, ou seja, somente será impresso o texto da forma que foi digitado no RHU2850. Esse texto tem uma limitação de 6 linhas.

**Médico coordenador:** Neste campo, deverá ser informado o código do médico coordenador e responsável pelo PCMSO(Programa de Controle Médico de Saúde Ocupacional) da Empresa. O nome do médico coordenador será impresso no ASO(Atestado de Saúde Ocupacional). Esta informação deve estar previamente cadastrada no RHU8170(Atendente).

Caso o atendente não seja médico, não é permitido informar nos parâmetros gerais.

### **Tempo limite para manutenção da ficha médica:**

**Em horas:** Neste campo deve ser informado o prazo limite (em Horas), para bloquear qualquer alteração nos registros da ficha médica do funcionário. Após o bloqueio, não será permitida qualquer manutenção na ficha

### **TOTVS**

médica, nem mesmo do atendente que incluiu o registro. A contagem é realizada a partir da data/hora do atendimento médico na ficha médica.

**Em dias:** Neste campo deve ser informado o prazo limite (em Dias), para bloquear qualquer alteração nos registros da ficha médica do funcionário. Após o bloqueio, não será permitida qualquer manutenção na ficha médica, nem mesmo do atendente que incluiu o registro. A contagem é realizada a partir da data/hora do atendimento médico na ficha médica.

Em ambas as situações, deixar em branco caso não seja necessário efetuar o bloqueio da ficha médica.

### **Tempo limite (em meses) para emitir no ASO para:**

**Exames:** Informar o tempo limite (em meses) para a emissão dos exames no ASO. Por exemplo: Informando um período de 6 meses, somente serão impressos no ASO os exames realizados nos últimos 6 meses.

**Audiometria:** Informar o tempo limite (em meses) para a emissão dos exames de audiometria no ASO. Por exemplo: Informando um período de 6 meses, somente serão impressos no ASO os exames realizados nos últimos 6 meses.

Oftalmologia: Informar o tempo limite (em meses) para a emissão dos exames de oftalmologia no ASO. Por exemplo: Informando um período de 6 meses, somente serão impressos no ASO os exames realizados nos últimos 6 meses.

**Antropometria:** Informar o tempo limite (em meses) para a emissão dos exames antropometria no ASO. Por exemplo: Informando um período de 6 meses, somente serão impressos no ASO os exames realizados nos últimos 6 meses.

**Tipo atendimento para imprimir exames no ASO:** Neste campo, deverá ser informado o tipo de atendimento para a emissão dos exames da ficha médica no ASO. Os valores aceitos são os seguintes:

- O Ocupacional.
- A Assistencial.
- T Todos os tipos de atendimentos.

**Emissão parecer clínico no ASO:** Neste campo, deverá ser informado que tipo de impressão deverá ser realizado no parecer clínico do ASO. Os valores aceitos são os seguintes:

- Marcado Emissão do parecer clínico Normal ou Anormal.
- Desmarcado Emissão do parecer clínico Realizado ou Não Realizado.

**Emissão riscos relacionados ao cargo no ASO?** Neste campo deverá ser informado se deverão ser impressos ou não os riscos de exposição a agentes nocivos no ASO.

**Ciclo de repetição de exames periódicos:** Neste campo deverá ser informado o ciclo de repetição dos exames. Lembrando que este ciclo terá validade a partir da segunda ocorrência, sendo que a primeira repetição será parametrizado de acordo com o informado no campo "Intervalo após Admissão" da tela de seleção de exames periódicos RHU8530 (Critérios Seleção Exames). Os valores aceitos são os seguintes:

- Marcado será repetido a partir da data de admissão do funcionário.
- Desmarcado será repetido a partir do último exame periódico do funcionário.

**Verificar ASO para programar exames?** Neste campo deverá ser informado se o funcionário já realizou ou não o exame anteriormente. No caso de exames que se repetem periodicamente, será verificado se o funcionário já realizou o exame anteriormente. Para que seja identificada a realização ou não do exame, é necessário que o exame esteja registrado na ficha de atendimento médico. Porém, também é possível que seja feita apenas a verificação da emissão do ASO para evidenciar que o exame foi realizado.

**Gravar afastamento na ficha acidentes?** Neste campo deverá ser informado se deverá ou não ser gravado o histórico de afastamentos do funcionário RHU0470(Manutenção Ficha de Afastamento) na ficha de acidentes.

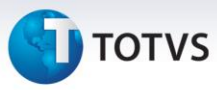

**Emissão descrição código CID no atestado médico?** Neste campo deverá ser informado se deverá ser impressa a descrição do código CID na emissão do atestado médico do funcionário.

### **5.2 RHU0771 – Parâmetros Medicina por Empresa**

O exame Ortho-Rather, é a medida da visão central. É a capacidade do olho para perceber separações entre os detalhes de um objeto qualquer. Nessa medida, são utilizadas tabelas com letras, números ou desenhos com detalhes progressivamente menores e, portanto, em ordem crescente de dificuldade. A Optométrica-Escala de Snellen, escala que testa a acuidade visual, consiste em fileiras de letras de tamanho decrescente que as crianças devem ler a uma distância de vinte pés.

E este processo serve para informar o tipo de exame oftalmológico.

Antes de cadastrar o tipo de exame, necessário que o sistema contenha o cadastro de Empresas. Este cadastro é realizado no RHU3330(Empresas).

Para acessar este cadastro, vá em:

Relações Humanas Medicina e Segurança do Trabalho Ficha Médica Tabelas Parâmetros Medicina por Empresa

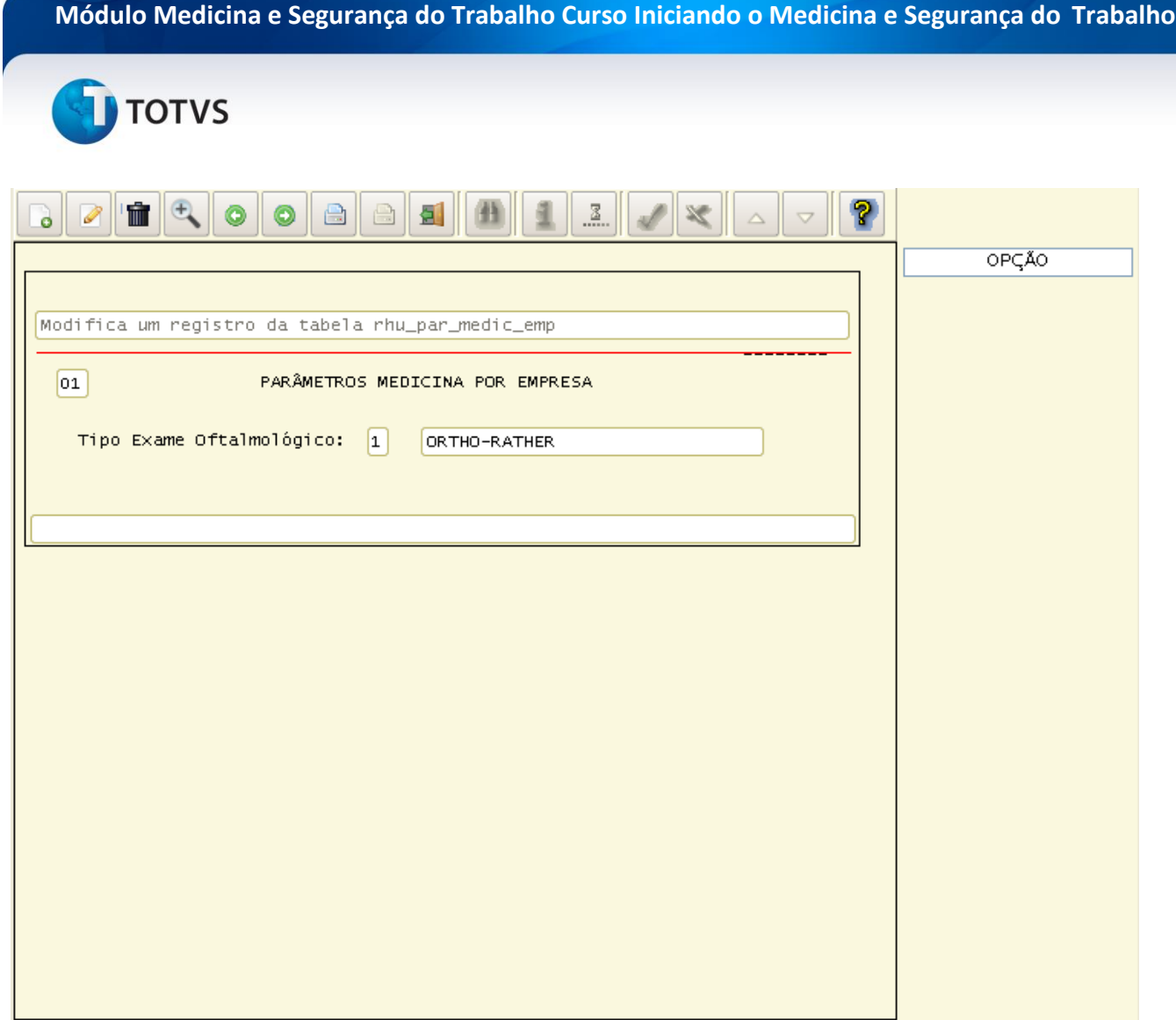

### **Principais campos:**

**Tipo Exame Oftalmológico:** Neste campo, deve-se informar o tipo de exame oftalmológico que a empresa disponibiliza para os funcionários. Os valores aceitos são:

1 – Ortho-Rather

2 – Optométrica-Escala de Snellen

### *Importante/Saiba Mais*

Lembrando que, essa informação é disponibilizada na ficha médica do funcionário. A empresa pode utilizar somente um tipo de exame oftalmológico, caso ela mude, todo o histórico da ficha médica do funcionário perderá a validade.

# Este documento é de propriedade da TOTVS. Todos os direitos reservados.

 $\odot$ 

### **Módulo Medicina e Segurança do Trabalho Curso Iniciando o Medicina e Segurança do Trabalho**

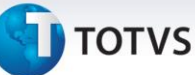

### **6. Cadastro e Parâmetros**

### **6.1 RHU8090 – Grupos de CID (Código Internacional de Doenças)**

CID, conhecido também como Código Internacional de Doenças, fornece códigos relativos à classificação internacional de doenças.

Neste processo, é necessário identificar no sistema os diversos grupos de CID classificados no LOGIX, esses grupos serão utilizados no cadastro das doenças propriamente dita, e visualizadas posteriormente neste mesmo curso.

Para acessar este cadastro, vá em:

Relações Humanas

Medicina e Segurança do Trabalho

Ficha Médica

Tabelas

CID

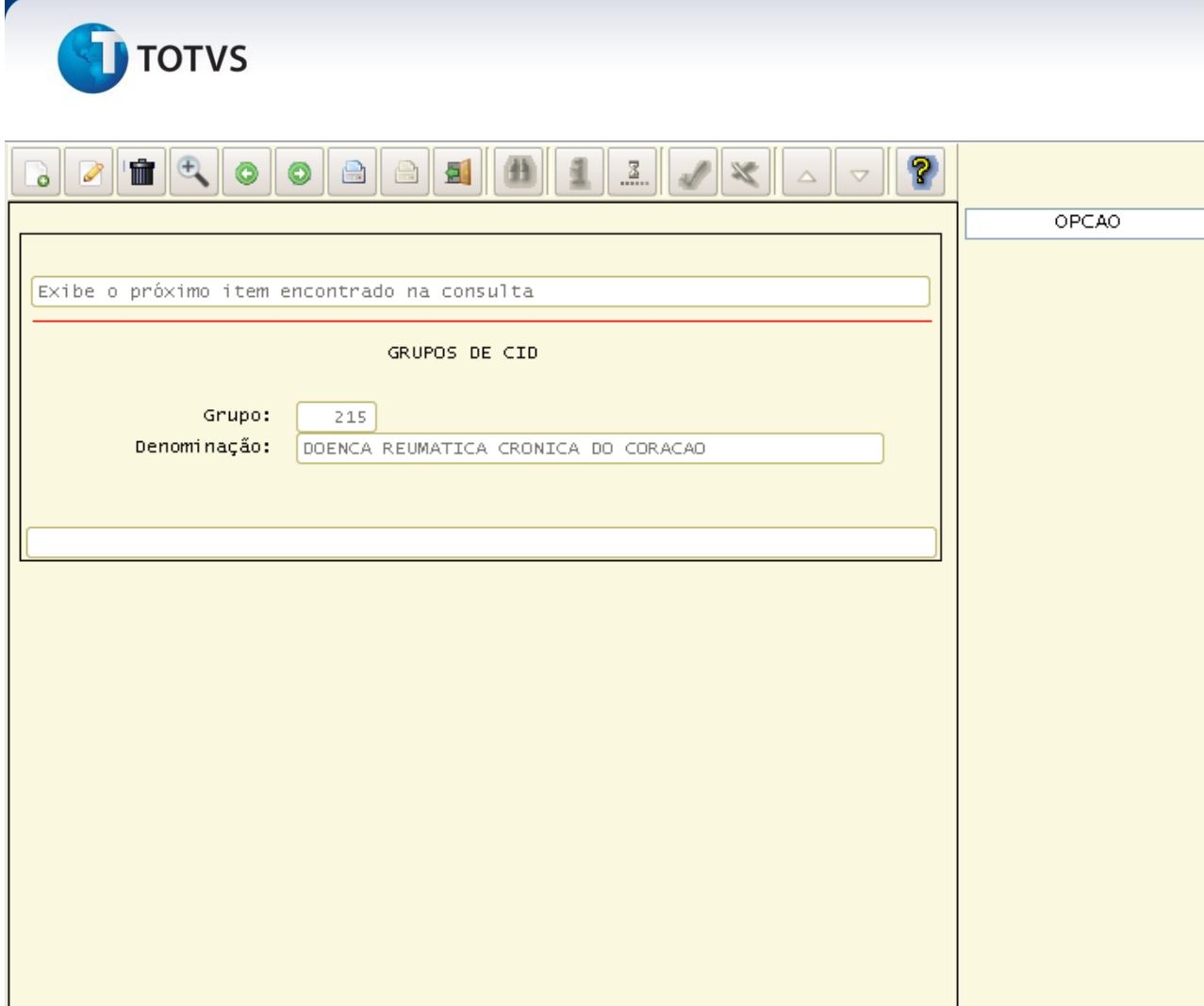

### **Principais campos:**

**Grupo:** Neste campo, deve-se informar o código do grupo do CID.

**Denominação:** Neste campo, deve-se informar a denominação do grupo que identificará a CID.

**Os códigos de grupos de CID são únicos para todas as empresas.**

### **6.2 RHU8181 – CID (Código Internacional de Doenças)**

CID (Código Internacional de Doenças) fornece códigos relativos à classificação de doenças e de uma grande variedade de sinais, sintomas, aspectos anormais, entre outros. A cada categoria de saúde é atribuída uma categoria única à qual corresponde um único código. O CID é publicado pela Organização Mundial de Saúde e é usada globalmente para estatísticas de morbilidade e de mortalidade.

Este processo serve somente para informar a existência dessa informação, já que no momento da instalação do sistema, estas informações já vão previamente cadastradas.

Para acessar este cadastro, vá em:

### Este documento é de propriedade da TOTVS. Todos os direitos reservados.  $\odot$

### **Módulo Medicina e Segurança do Trabalho Curso Iniciando o Medicina e Segurança do Trabalho**

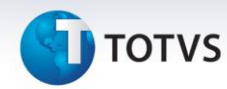

### Relações Humanas

Medicina e Segurança do Trabalho

Ficha Médica

Tabelas

CID - 10

Automaticamente o sistema disponibilizará a tela principal do cadastro:

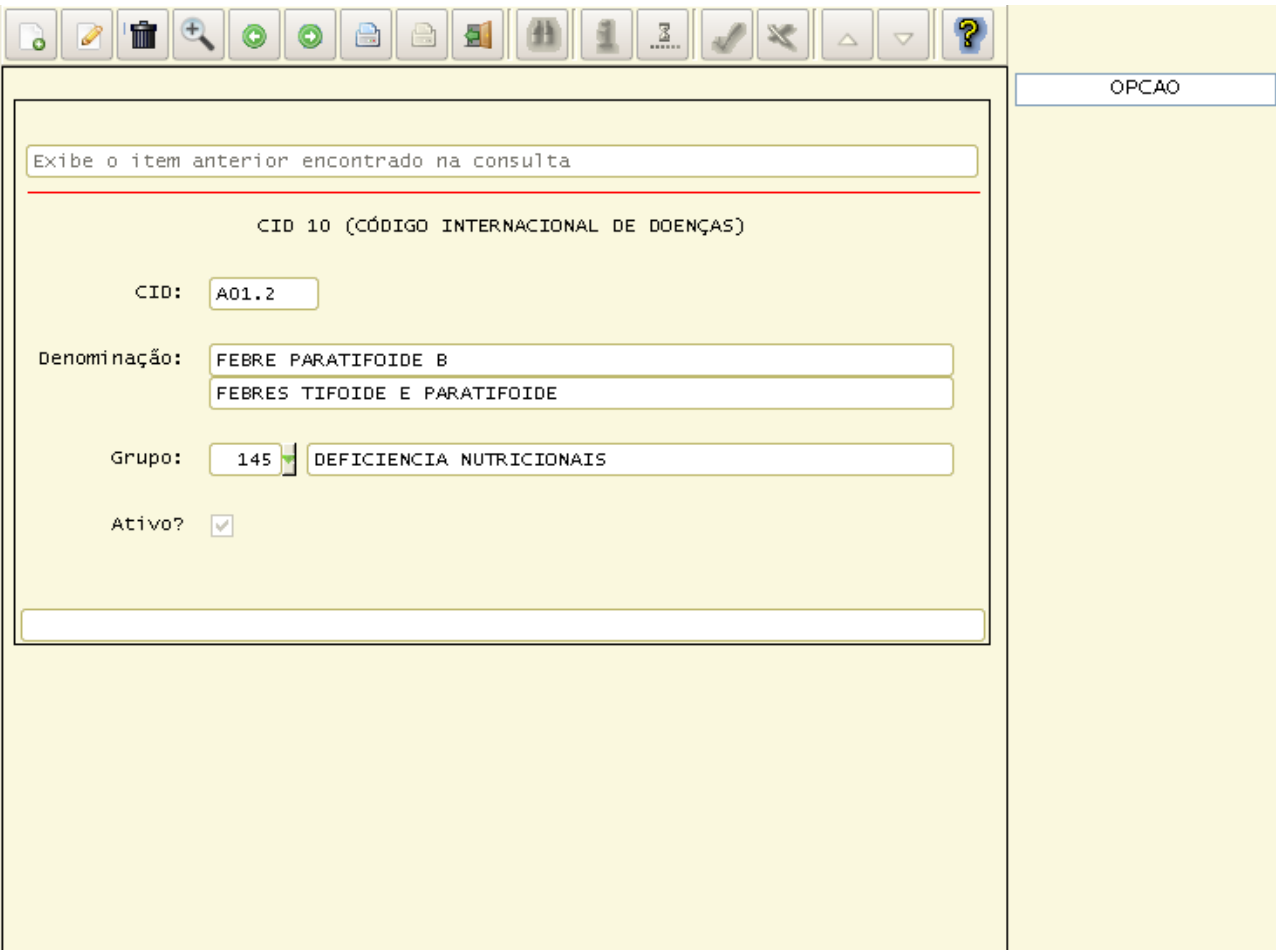

### **Principais campos:**

**CID:** Neste campo, deve-se informar o código do CID, mascara definida internacionalmente.

**Denominação:** Neste campo, deve-se informar a denominação do CID.

**Grupo:** Este campo é utilizado para facilitar a consulta do CID, quando da inclusão de registros da Ficha Médica. Esta informação deve estar previamente cadastrada no RHU8090(Grupos de CID).

**Ativo:** Campo que indica se o CID é ativo ou não.

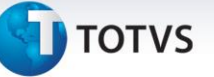

**Os códigos de CID são únicos para todas as empresas.**

### **6.3 RHU8030 – Cirurgias**

Este processo serve para informar as cirurgias existentes e possivelmente utilizadas por funcionários da empresa.

Para acessar este cadastro, vá em:

Relações Humanas

Medicina e Segurança do Trabalho

Ficha Médica

Tabelas

Cirurgias

Automaticamente o sistema disponibilizará a tela principal do cadastro:

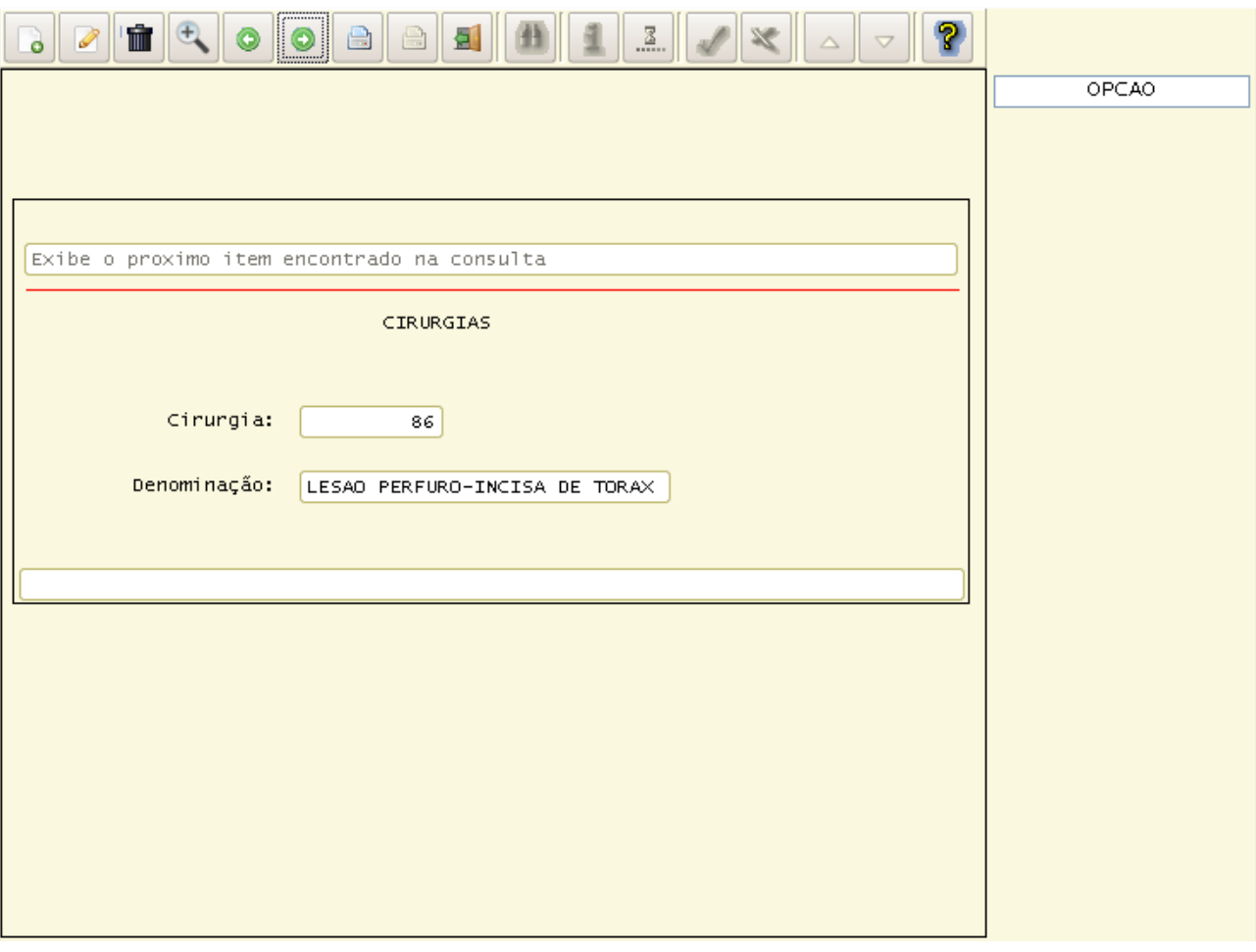

Este documento é de propriedade da TOTVS. Todos os direitos reservados.

 $\odot$ 

Este documento é de propriedade da TOTVS. Todos os direitos reservados.

 $\dot{\circ}$ 

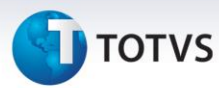

**Cirurgia:** Neste campo, deve-se informar o código da cirurgia, campo este gravado automaticamente após cada inclusão.

**Denominação:** Neste campo, deve-se informar a denominação da cirurgia.

**Os códigos de cirurgias são únicos para todas as empresas.**

### **6.4 RHU8040 – Deficiência Física**

A deficiência física refere-se ao comprometimento do aparelho locomotor que compreende o sistema ósteoarticular, o sistema muscular e o sistema nervoso. As doenças ou lesões que afetam quaisquer desses sistemas, isoladamente ou em conjunto, podem produzir quadros de limitações físicas de grau e gravidade variáveis, segundo o segmento corporal afetado e o tipo de lesão ocorrida.

Este processo serve para informar as deficiências físicas existentes.

Para acessar este cadastro, vá em:

Relações Humanas

Medicina e Segurança do Trabalho

Ficha Médica

Tabelas

Deficiência Física

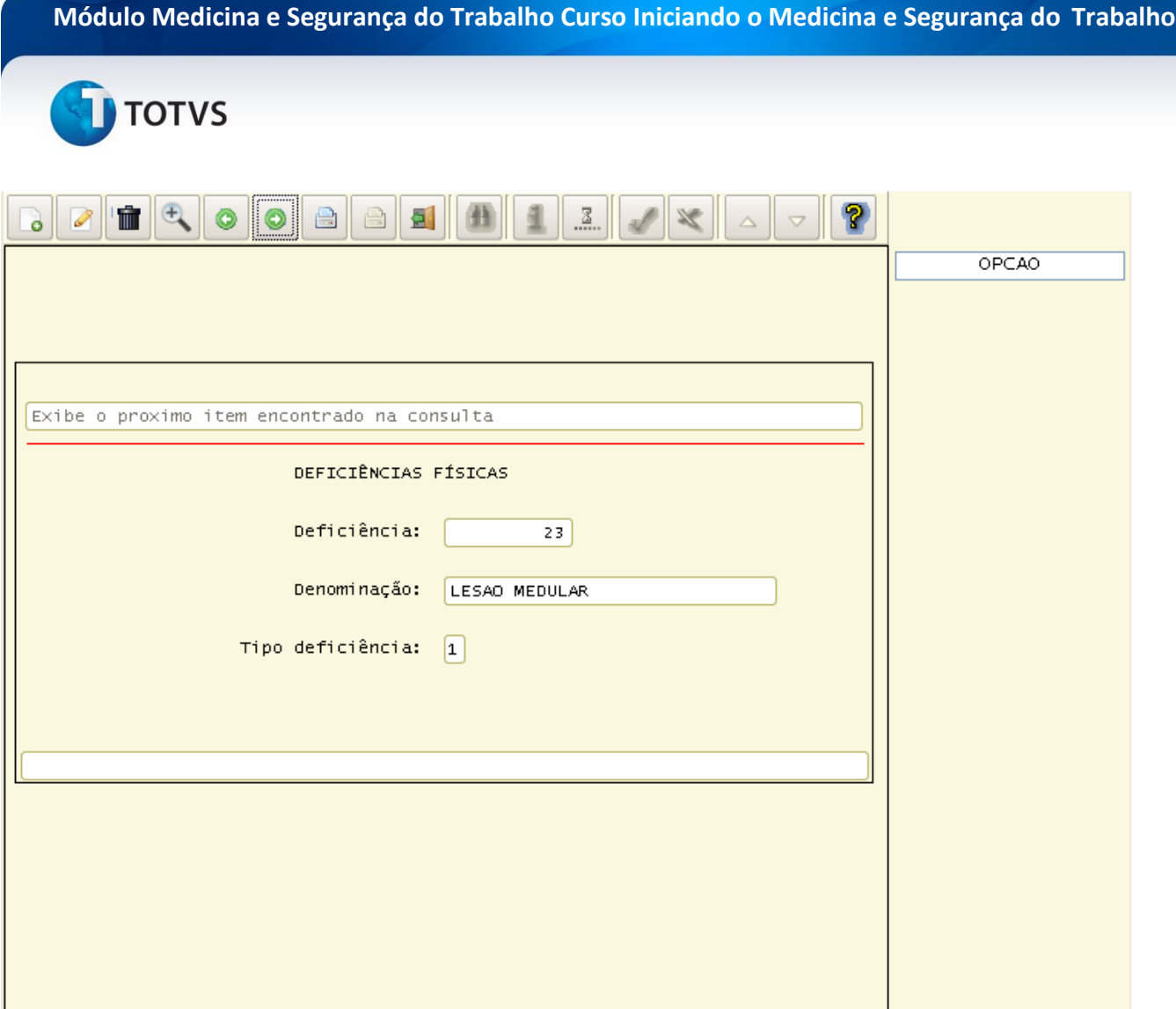

### **Principais campos:**

**Deficiência:** Neste campo, deve-se informar o código da deficiência, campo este gravado automaticamente após cada inclusão.

**Denominação:** Neste campo, deve-se informar a denominação da deficiência física.

**Tipo deficiência:** Indica os seguintes tipos de deficiência física:

1 – Física, 2 – Auditiva, 3 – Visual, 4 – Mental, 5 – Múltipla.

**Os códigos de deficiências físicas são únicos para todas as empresas.**

### **TOTVS**

### **6.5 RHU8280 – Instituições de Saúde – Exames Externos**

Dependendo do tipo de exposição do funcionário a um determinado risco dentro da empresa, alguns exames são obrigatórios para o acompanhamento da saúde do mesmo. Com isso, alguns exames são realizados dentro da própria empresa, e outros, realizados em clínicas ou laboratórios específicos.

Essas clínicas, ou laboratórios, aqui denominados como Instituições de Saúde, servem para informar aos funcionários os locais onde estes deverão realizar os exames.

E este processo serve para informar as instituições médicas associadas à empresa para a realização dos exames.

Para acessar este cadastro, vá em:

Relações Humanas

Medicina e Segurança do Trabalho

Ficha Médica

Tabelas

Instituic médicas – Exames externos

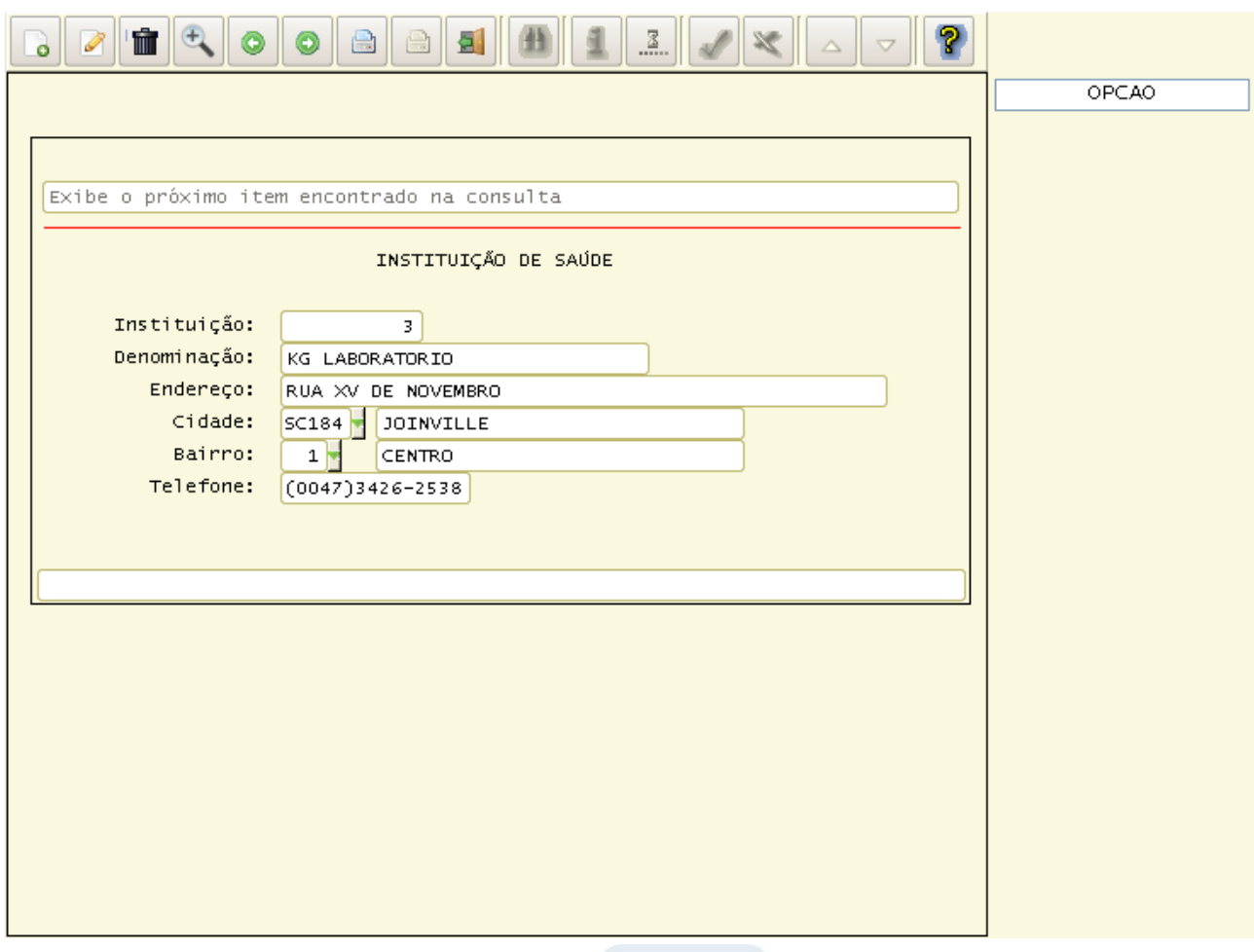

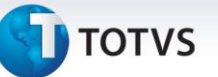

### **Principais campos:**

**Instituição:** Neste campo, deve-se informar o código da instituição de saúde. Este campo deve ser preenchido com um valor numérico.

**Denominação:** Neste campo, deve-se informar a denominação da instituição de saúde. Pode-se informar também a razão social da instituição.

**Endereço:** Neste campo, deve-se informar o endereço completo da instituição de saúde. Para que o funcionário consiga localizá-la no momento da realização do exame médico.

**Cidade:** Neste campo, deve-se informar o código da cidade a qual a instituição de saúde está localizada. Esta informação deve estar previamente cadastrada no VDP3080(Cidades).

**Bairro:** Neste campo, deve-se informar o código do bairro a qual a instituição de saúde está localizada. Esta informação é baseada a partir do código da cidade. Esta informação deve estar previamente cadastrada no RHU0520(Bairros).

**Telefone:** Neste campo, deve-se informar o número do telefone da instituição de saúde. Utilizado para facilitar qualquer contato com o funcionário que realizará o exame, ou até mesmo outros funcionários que necessitam entrar em contato com a instituição. Esta informação deve contemplar o código do DDD mais o número do telefone.

### **Os códigos das instituições de saúde são únicos para todas as empresas.**

### **6.6 RHU8280 – Instituições de Saúde – Exames Externos**

Os exames médicos obrigatórios são os exames que os funcionários da empresa são obrigados a realizar regularmente. Esses exames variam de acordo com o grau de exposição dos funcionários em determinados setores da empresa.

Este processo serve para informar os diversos tipos de exames médicos obrigatórios que a empresa deve realizar nos funcionários.

Para acessar este cadastro, vá em:

Relações Humanas

Medicina e Segurança do Trabalho

Ficha Médica

Tabelas

Exames Médicos

Automaticamente o sistema disponibilizará a tela principal do cadastro:

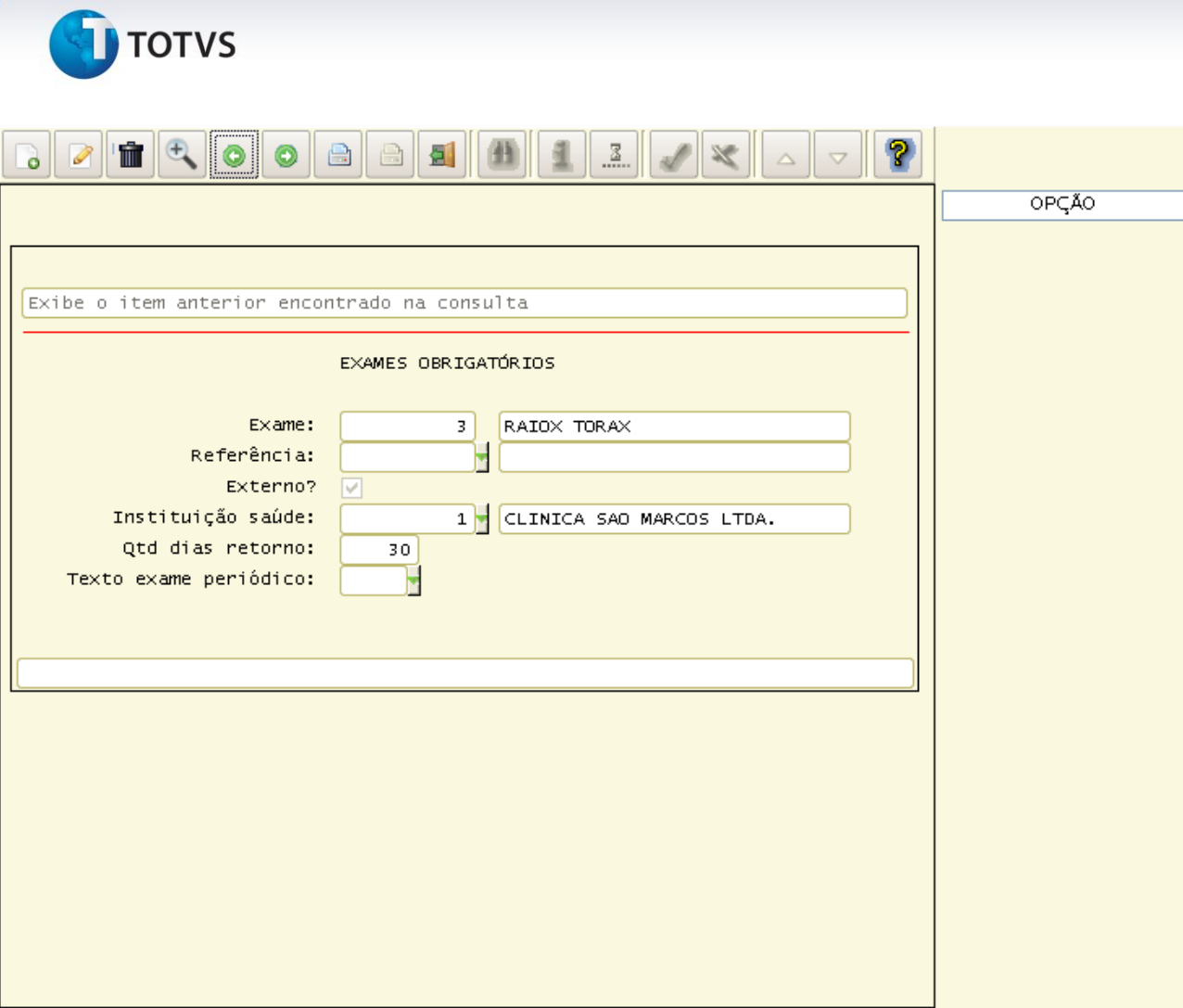

### **Principais campos:**

**Exame:** Neste campo, deve-se informar o código do exame, campo este gravado automaticamente após cada inclusão.

**Referência:** Neste campo, deve-se informar a referência do exame mencionado. Isso ocorre pois alguns exames possuem um tratamento especifico dentro do Logix, para que possam ser tabulados em determinados relatórios e/ou gráficos. Para que o sistema identifique esses exames, é necessário que eles tenham preenchido esse campo de referência com o exame correspondente. As referências podem ser: Exame Audiométrico, Exame Oftalmológico, Exame Antropométrico/Sinais Vitais.

Para os demais exames, essa informação deverá ser deixada em branco.

**Externo:** Indica se o exame é realizado na empresa ou em instituição de saúde externa. Caso o exame seja realizado externamente, será obrigatório o preenchimento do campo "Qtd Dias Retorno".

**Instituição Saúde:** Neste campo, deve-se informar a instituição de saúde onde será realizado o exame. Caso o exame seja realizado externamente, e a instituição que irá realizar os exames esteja previamente definida, então esse campo poderá ser preenchido com o código desta instituição de saúde. Caso o funcionário possa optar pela instituição de saúde onde deverá realizar os exames, estão esse campo deverá ficar em branco. Esta informação deve estar previamente cadastrada no RHU8280(Instituição de Saúde).

**Qtd dias retorno**: Essa informação é obrigatória caso o exame seja realizado externamente. Será utilizada para controlar a realização dos exames periódicos e deverá conter a quantidade de dias previstos para a devolução dos

.<br>ര

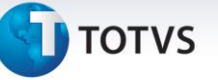

exames pela instituição de saúde externa.

**Texto Exame Periódico:** Neste campo, deve-se informar o texto do exame periódico. Esta informação será impresso no rodapé do aviso de comparecimento para realização do exame periódico, conforme RHU8700(Relatório Grupos Exames Programados). Quando não informado, será impresso o código cadastrado no RHU8710(Parâmetros Gerais do Sistema). O modelo do texto é cadastrado no RHU285o(Manutenção de Textos).

**Os códigos de Exames Médicos são únicos para todas as empresas.**

**7. Cadastro e Parâmetros**

### **7.1 RHU8100 – Grupos de Medicamentos**

Este processo serve para informar os grupos de medicamentos existentes e possivelmente utilizados por funcionários da empresa. São utilizados para facilitar a consulta dos medicamentos quando do seu preenchimento na ficha médica do funcionário.

Para acessar este cadastro, vá em:

Relações Humanas

Medicina e Segurança do Trabalho

Ficha Médica

Tabelas

Grupo de Medicamento

Automaticamente o sistema disponibilizará a tela principal do cadastro:

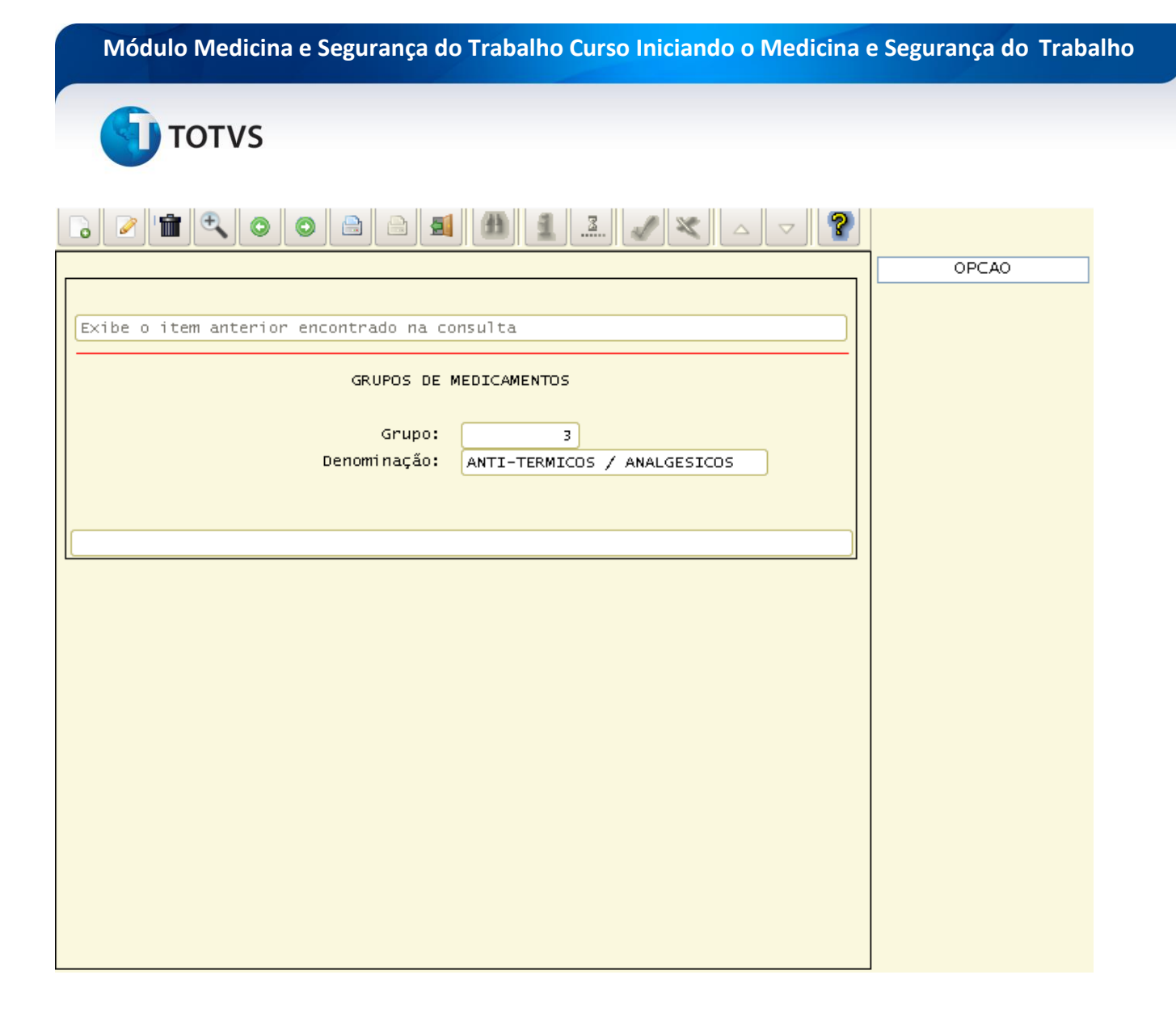

### **Principais campos:**

**Grupo:** Neste campo, é informado o código do grupo de medicamento, campo este gravado automaticamente após cada inclusão.

**Denominação:** Neste campo, deve-se informar a denominação do grupo de medicamento.

**Os códigos de grupos de medicamentos são únicos para todas as empresas.**

### **7.2 RHU8110 – Medicamentos**

Este processo serve para informar os medicamentos existentes e possivelmente utilizados por funcionários da empresa. São utilizados para informar na ficha médica do funcionário os medicamentos prescritos pelo atendente.

Para acessar este cadastro, vá em:

Relações Humanas

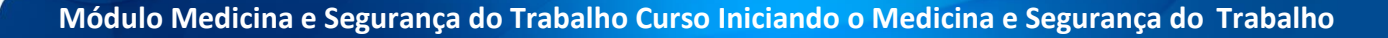

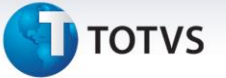

### Medicina e Segurança do Trabalho

### Ficha Médica

Tabelas

Medicamento

Automaticamente o sistema disponibilizará a tela principal do cadastro:

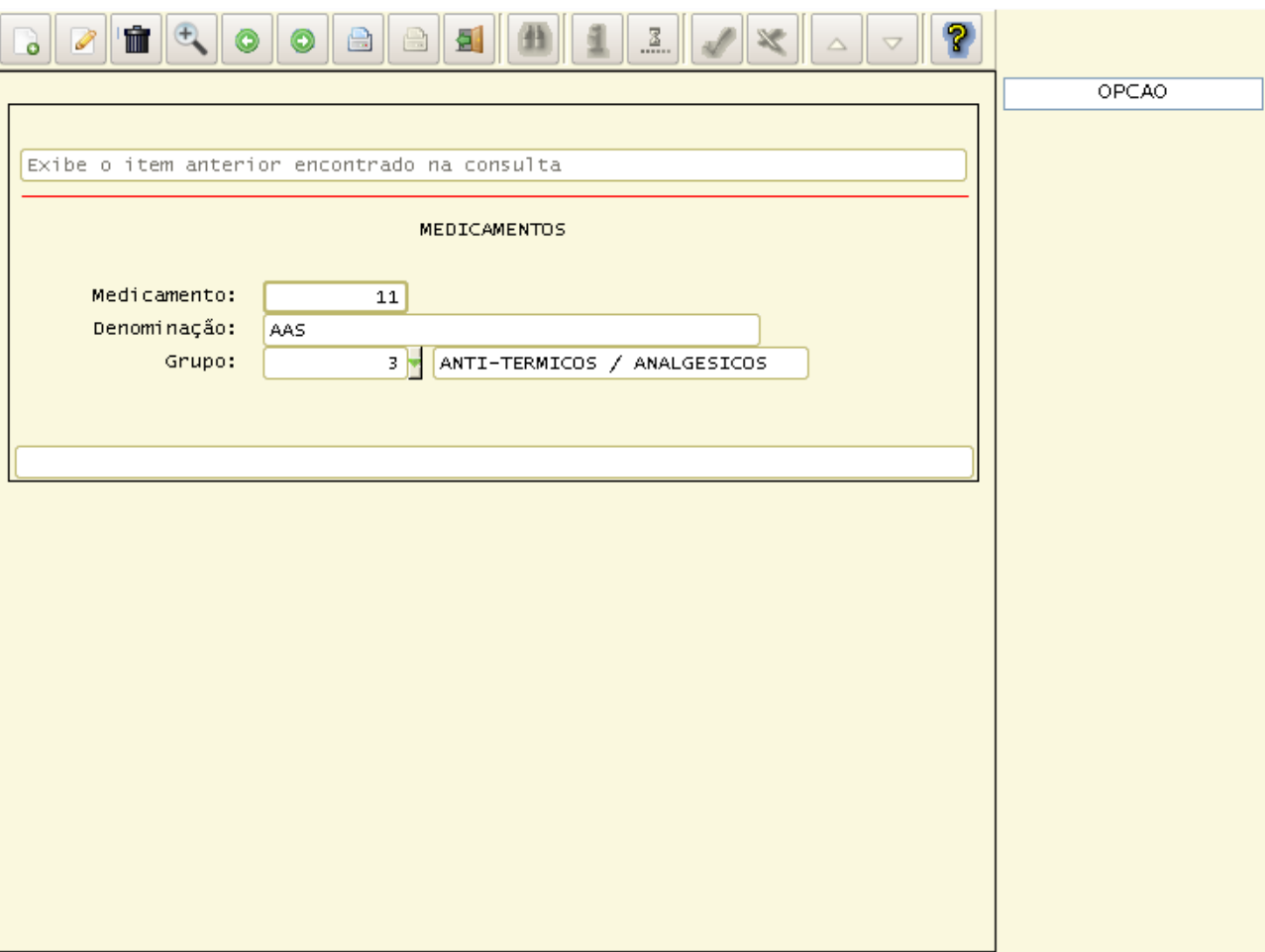

### **Principais campos:**

**Medicamento:** Neste campo, é informado o código do medicamento, campo este gravado automaticamente após cada inclusão.

**Denominação:** Neste campo, deve-se informar a denominação do medicamento.

**Grupo:** Neste campo, deve-se informar o código do grupo de medicamentos ao qual o medicamento pertence. Este código deverá estar previamente cadastrado no RHU8100 (Grupos de Medicamentos).

**Os códigos de medicamentos são únicos para todas as empresas.**

# Este documento é de propriedade da TOTVS. Todos os direitos reservados.

 $\overline{\circ}$ 

### **Módulo Medicina e Segurança do Trabalho Curso Iniciando o Medicina e Segurança do Trabalho**

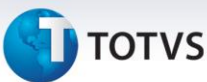

### **7.3 RHU8120 – Serviços de Enfermagem**

Os serviços de enfermagem servem para que sejam identificados todos os serviços disponíveis e utilizados pela empresa nos serviços ambulatoriais.

E este processo serve para informar os serviços de enfermagem existentes e utilizados.

Para acessar este cadastro, vá em:

Relações Humanas

Medicina e Segurança do Trabalho

Ficha Médica

Tabelas

Serviços de Enfermagem

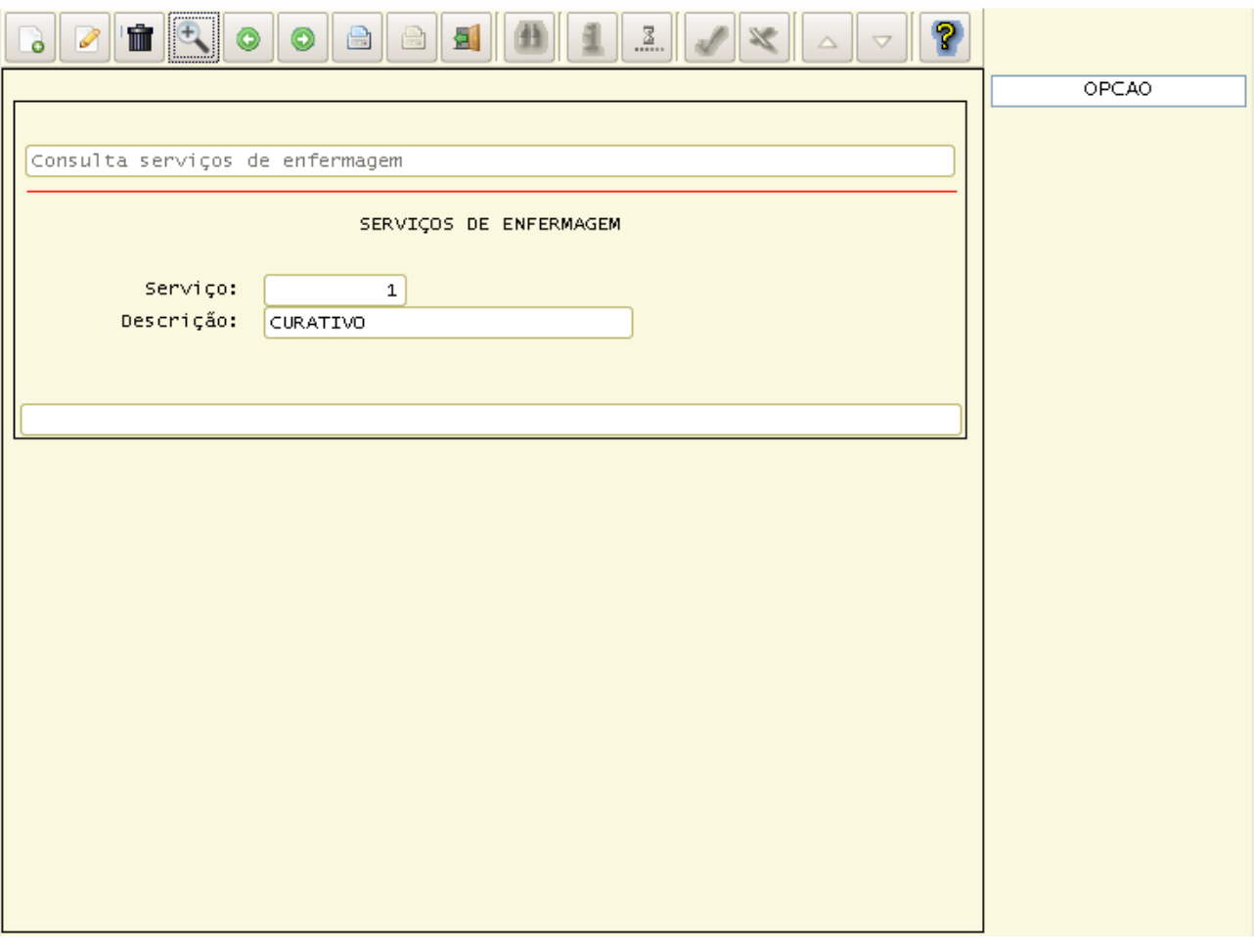

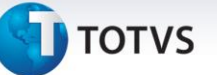

### **Principais campos:**

**Serviço:** Neste campo, deve-se informar o código do serviço de enfermagem, campo este gravado automaticamente após cada inclusão.

**Descrição:** Neste campo, deve-se informar a denominação do serviço de enfermagem. Como alguns exemplos: curativo, verificação da pressão arterial, entre outros.

**Os códigos dos serviços de enfermagem são únicos para todas as empresas.**

### **7.4 RHU8885 – Equipamentos Médicos**

Os equipamentos médicos são utilizados para realização de diversos exames em pacientes, e esses equipamentos devem ser previamente informados para que na ficha médica do funcionário esteja identificado qual o equipamento utilizado para a realização de um determinado tipo de exame.

E este processo serve para informar os equipamentos médicos utilizados pela empresa para realização de exames internos.

Para acessar este cadastro, vá em:

Relações Humanas

Medicina e Segurança do Trabalho

Ficha Médica

Tabelas

Equipamentos Médicos

Automaticamente o sistema disponibilizará a tela principal do cadastro:

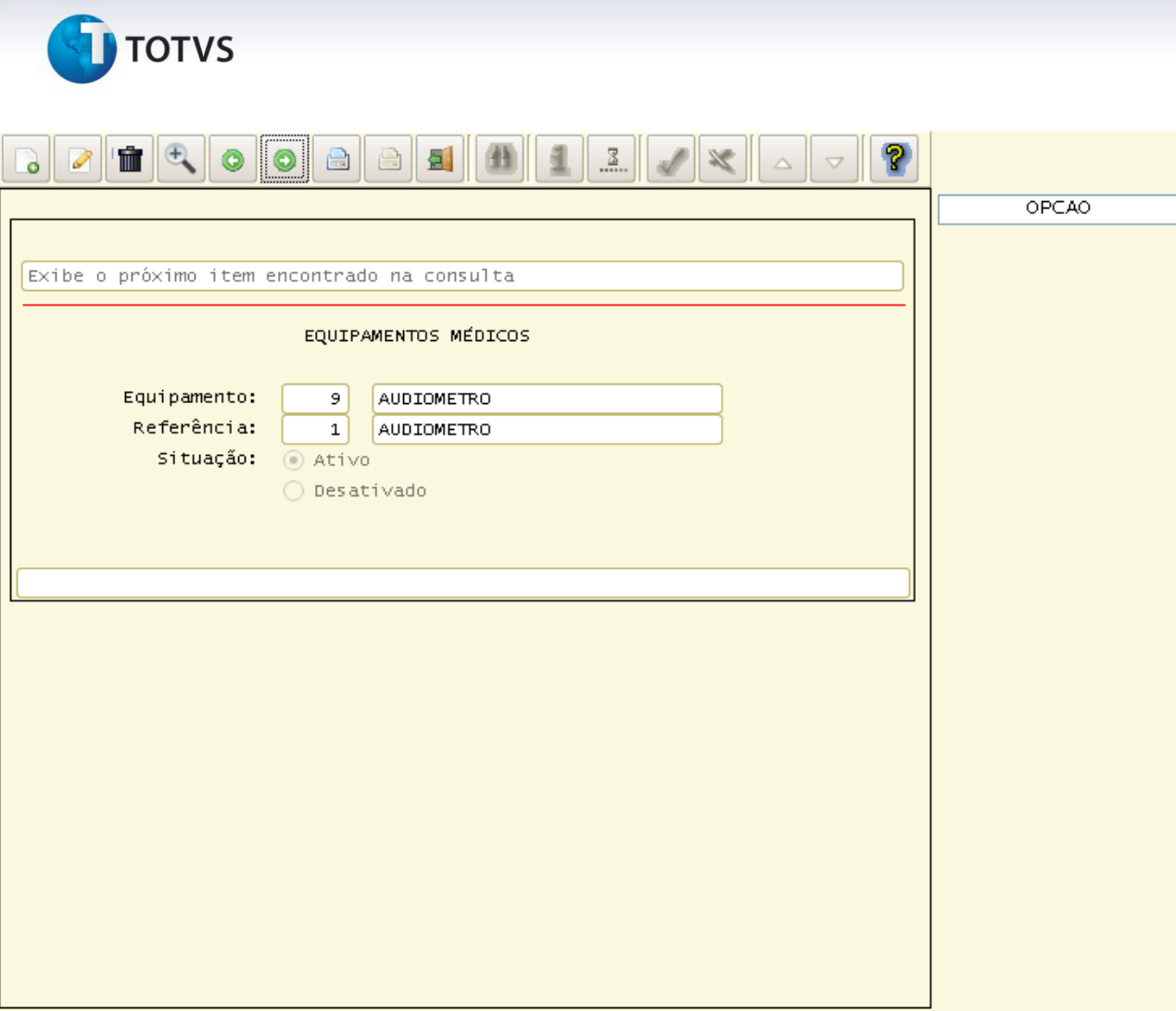

### **Principais campos:**

**Equipamento:** Neste campo, deve-se informar o código do equipamento. Este campo deve ser preenchido com um valor numérico. Ao lado deve ser informado o nome do equipamento médico utilizado.

**Referência:** Neste campo, deve-se informar a referência do equipamento médico. Alguns equipamentos possuem um tratamento específico dentro do LOGIX. Para que o sistema identifique esses equipamentos, é necessário que eles tenham preenchido esse campo de referência com o tipo de equipamento correspondente. A única referência obrigatória é para os audiômetros. Para os demais equipamentos, essa informação deverá ser deixada em branco.

**Situação:** Neste campo, deve-se informar a situação do equipamento, as opções válidas são "Ativo" e "Desativado". É necessário informar a situação do equipamento, pois mesmo o equipamento não sendo mais utilizado pela empresa, deverá ser identificado como "Desativado", pois há informações cadastradas na ficha médica indicando o equipamento que foi utilizado.

**Os códigos dos equipamentos médicos são únicos para todas as empresas.**

**J** TOTVS

### **7.5 RHU8886 – Equipamentos Médicos - Aferições**

A segurança do funcionário depende da qualidade e aferição dos equipamentos médicos utilizados em seus exames. E para isso, é necessário controlar os períodos em que os equipamentos sofreram as últimas aferições.

E este processo serve para informar as datas das aferições dos equipamentos médicos utilizados pela empresa para realização de exames internos.

Para acessar este cadastro, vá em:

Relações Humanas

Medicina e Segurança do Trabalho

Ficha Médica

Tabelas

Equipamentos Médicos - Aferições

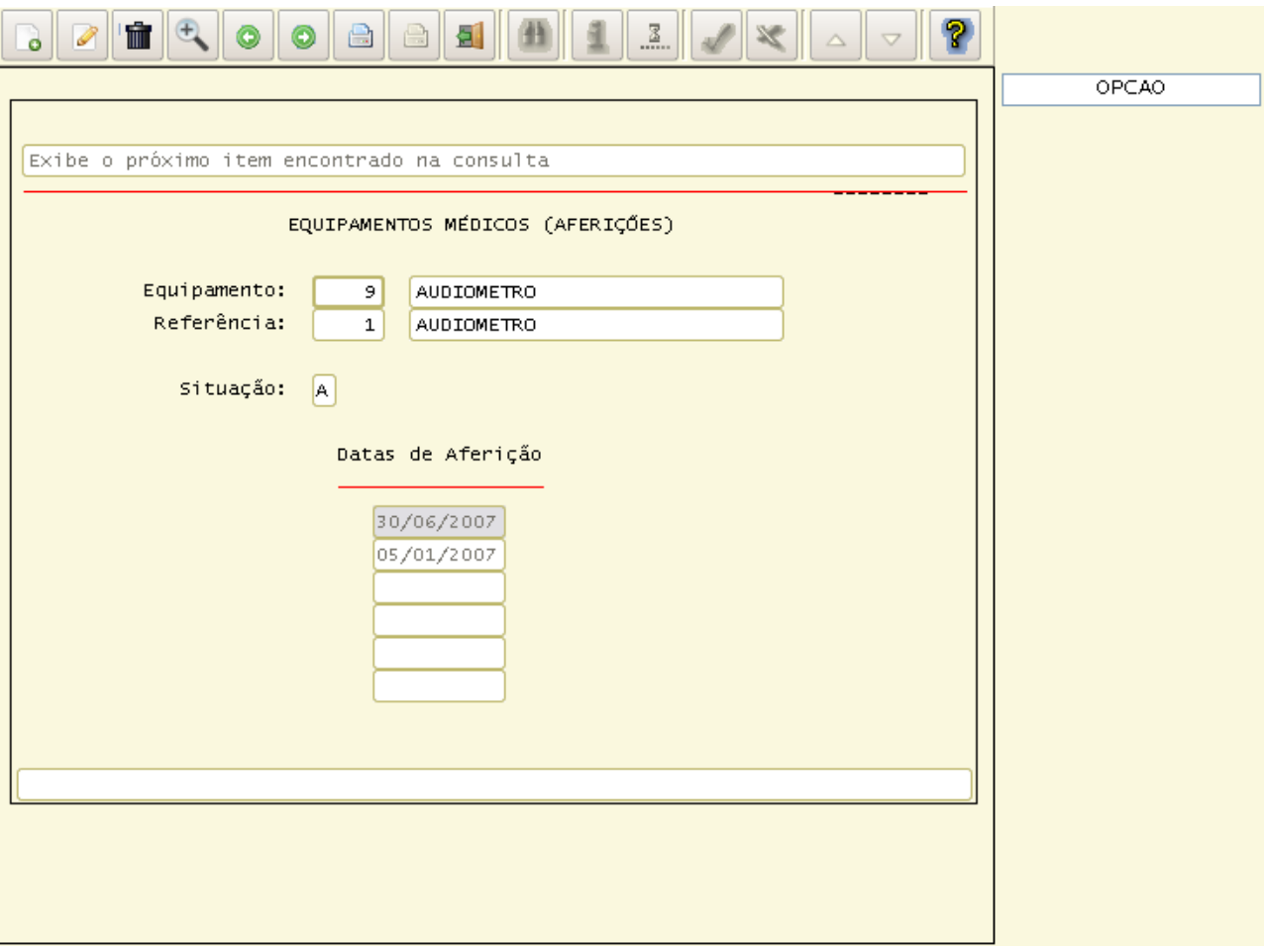

 $\frac{1}{\odot}$ 

**Módulo Medicina e Segurança do Trabalho Curso Iniciando o Medicina e Segurança do Trabalho**

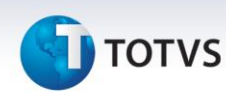

**Equipamento:** Neste campo, deve-se informar o código do equipamento. Este campo deve ser preenchido com um valor numérico. Este código deverá estar previamente cadastrado no RHU8885 (Equipamentos Médicos).

**Referência:** Neste campo, é mostrado o código da referência que foi cadastrada no RHU8885(Equipamentos Médicos), é automaticamente cadastrada no momento da inclusão do código do Equipamento.

**Situação:** Neste campo, é mostrada a situação atual do equipamento que foi cadastrada no RHU8885(Equipamentos Médicos) e está identificado da seguinte maneira: A – Ativo e D – Desativado, e é automaticamente cadastrado no momento da inclusão do código do equipamento.

**Datas de Aferição:** Neste campo, deverão ser informadas as datas em que os equipamentos sofreram aferições, pois a segurança do funcionário depende de um controle exclusivo das aferições dos equipamentos médicos.

**Os códigos dos equipamentos médicos – aferições são únicos para todas as empresas.**

### **7.6 RHU9330 – Tipo de Dependência**

As dependências são classificadas em diversas formas, podendo ser elas: dependência ao tabaco, a produtos químicos, a álcool entre outros. Essas dependências causam sérios problemas ao organismo humano e devem ser controladas.

E este processo serve para informar os tipos de dependência.

Para acessar este cadastro, vá em:

Relações Humanas

Medicina e Segurança do Trabalho

Ficha Médica

Tabelas

Tipo de Dependência

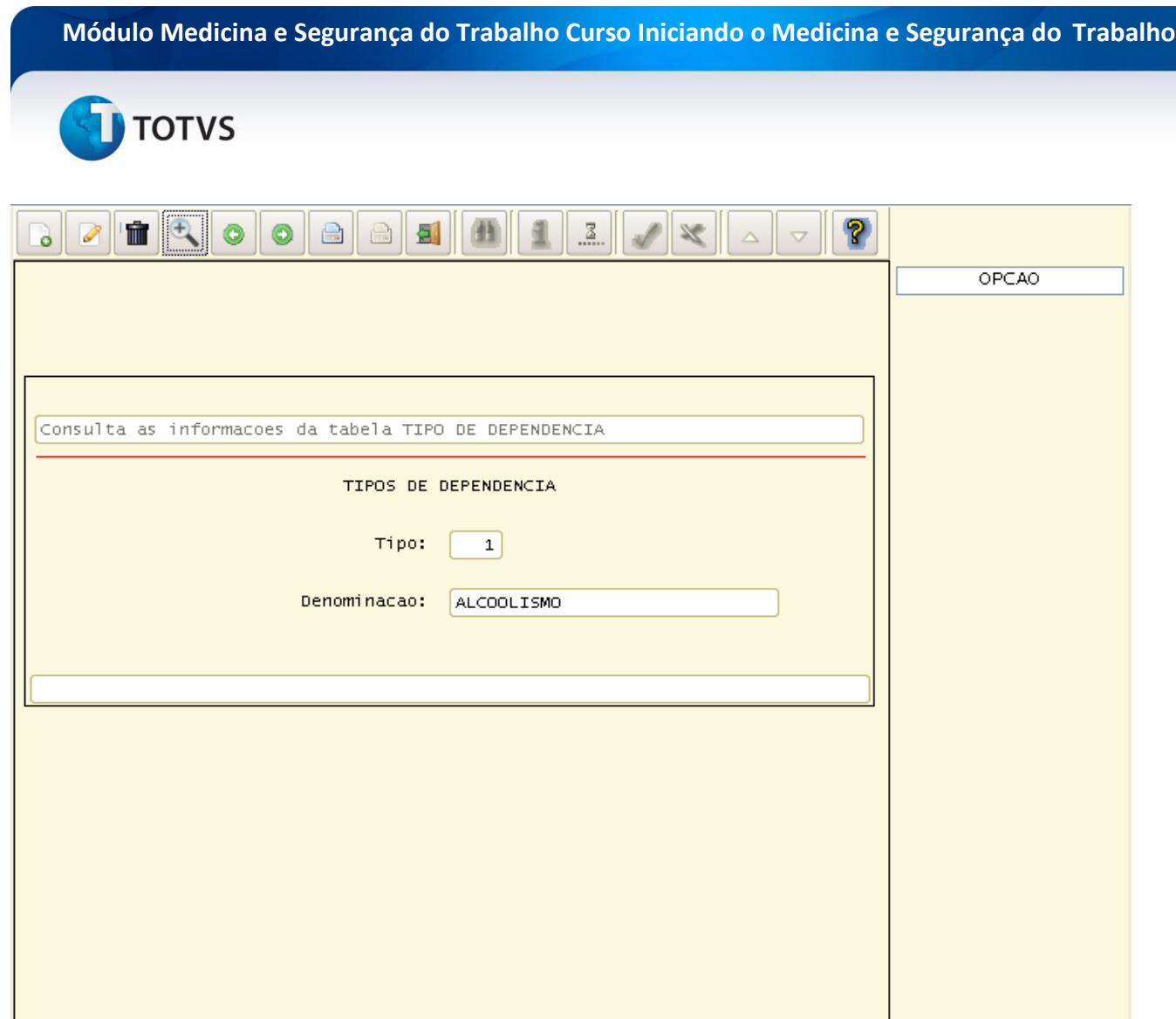

### **Principais campos:**

**Tipo:** Neste campo, deve-se informar o tipo de dependência. Este campo deve ser preenchido com um valor numérico.

**Denominação:** Neste campo, deve-se informar a denominação do tipo de dependência. Serve para identificar o tipo da dependência.

**Os códigos dos tipos de dependência são únicos para todas as empresas.**

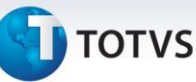

### **8. Atividades**

**1) Ao cadastrar um exame médico que deverá ser realizado fora da empresa, o usuário percebeu que a instituição de saúde ao qual o funcionário precisa realizar o exame não estava cadastrada.** 

### **Como proceder com essa situação?**

Após verificar a não existência da instituição de saúde, é necessário acessar o cadastro de instituição de saúde que se encontra em: Relações Humanas, Medicina e Segurança do Trabalho, Ficha Médica, Tabelas, Instituição de Saúde.

Após informar os dados da instituição de saúde, já é possível informar o exame médico necessário para o funcionário realizar fora da empresa.

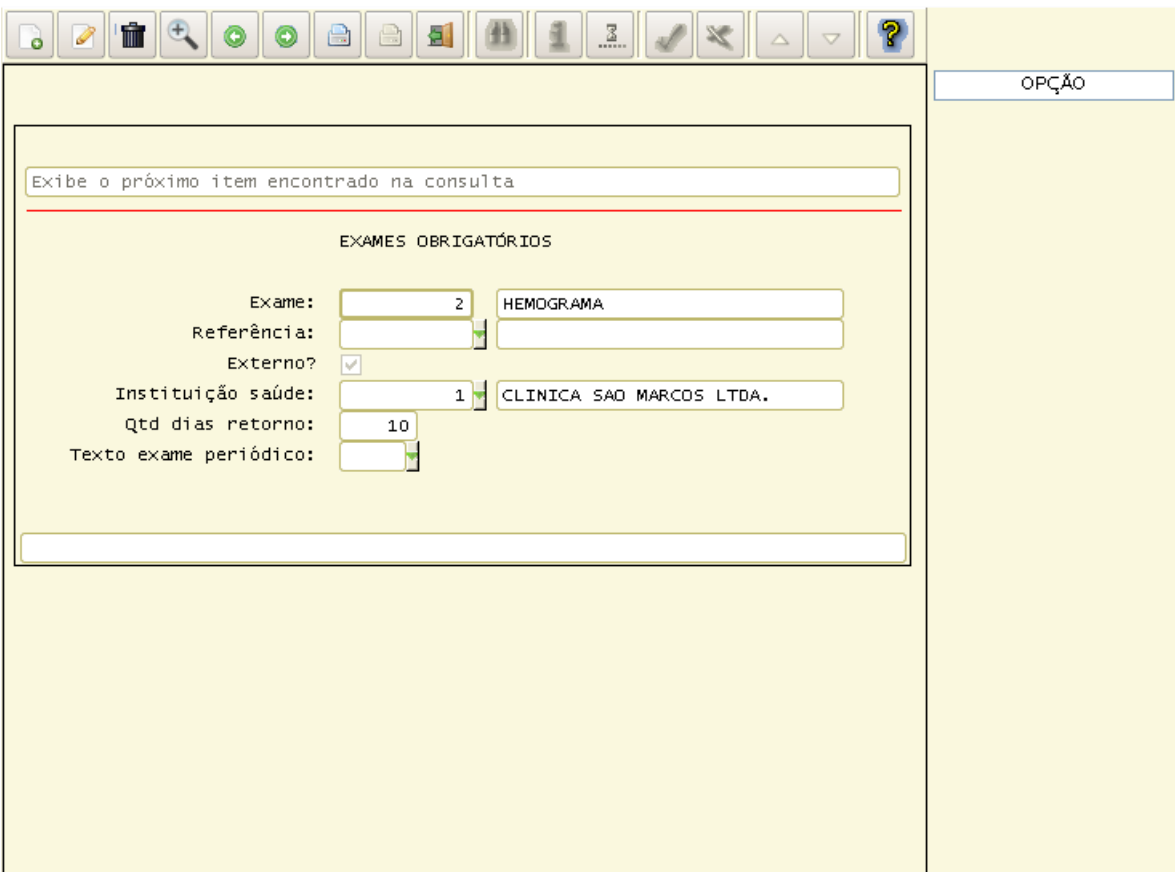

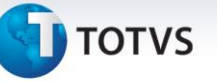

**2) Ao informar os parâmetros gerais do Medicina do Trabalho, o usuário verificou que é necessário alterar o médico do trabalho informado. O usuário acessou o programa que se encontra em Relações Humanas, Medicina e Segurança do Trabalho, Ficha Médica, Tabelas, Parâmetros Gerais do Sistema, modificou a tela e tentou alterar a informação do Médico Coordenador, mas código informado não está cadastrado no sistema.**

### **Como proceder nesse caso?**

Após certificar que o médico coordenador não está cadastrado no programa Atendentes, o usuário acessou o programa de Atendentes, cadastrando o atendente com o tipo médico. Caso o atendente não seja médico, não é permitido informar nos parâmetros gerais.

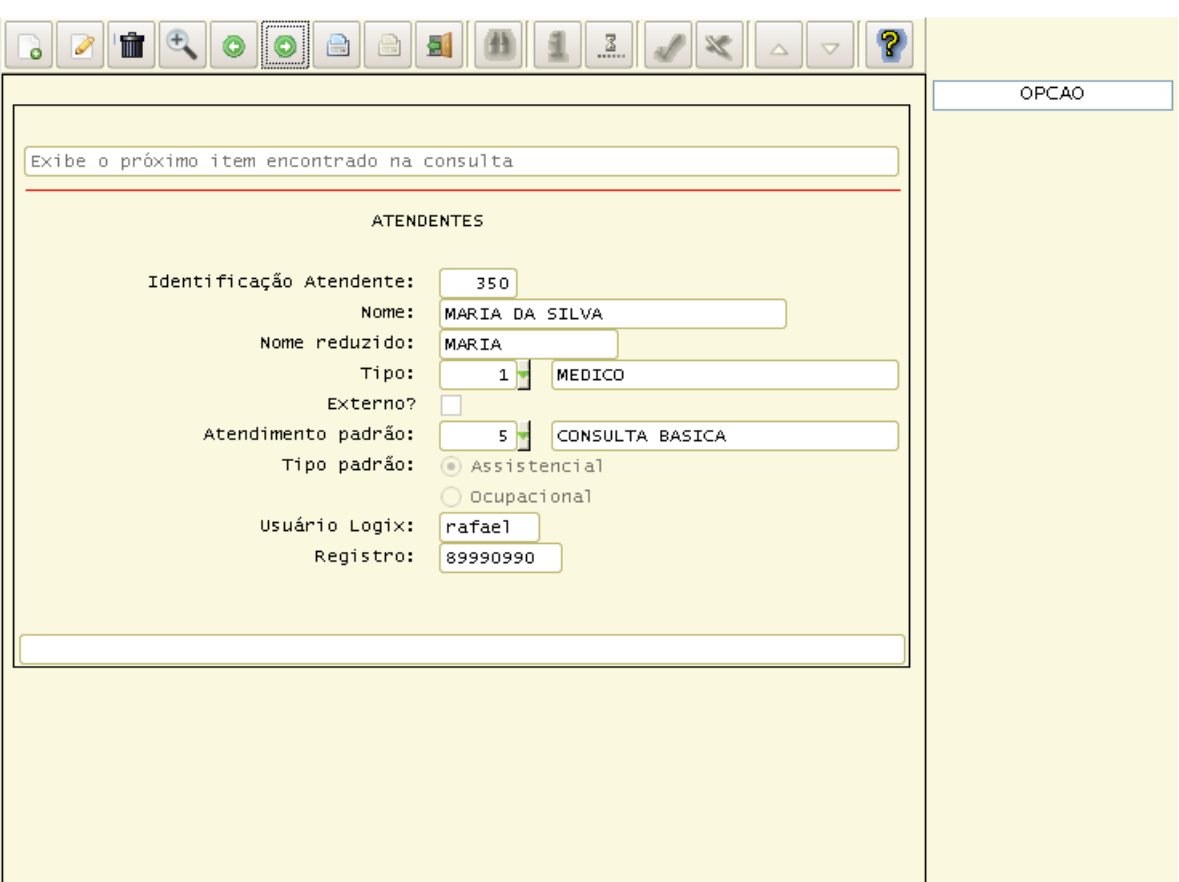

Este documento é de propriedade da TOTVS. Todos os direitos reservados

### **9. Glossário**

**ASO**: O Atestado de Saúde Ocupacional define se o funcionário está apto ou inapto à realização de suas funções dentro da empresa. Geralmente é feito por medico do trabalho. A cada exame realizado, (admissional, periódico, mudança de função, retorno ao trabalho e demissional), o médico emitirá o ASO em duas vias. A primeira via ficará arquivada no local de trabalho, à disposição da fiscalização do trabalho. A segunda via será obrigatoriamente entregue ao trabalhador mediante recibo na primeira via. Este documento é de extrema importância pois, além da identificação completa do trabalhador com o número de

Este documento é de propriedade da TOTVS. Todos os direitos reservados.

 $\frac{1}{\odot}$ 

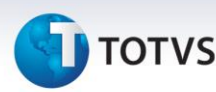

identidade e função exercida, contém também os riscos que existem na execução de suas tarefas, além dos procedimentos médicos a que foi submetido, deixando o trabalhador e empresa cientes de sua atual condição.

**PCMSO**: o Programa de Controle Médico de Saúde Ocupacional, conhecido como NR7, sua implantação visa a prevenção da Saúde do Trabalhador.

**CID**: A Classificação Estatística Internacional de Doenças e Problemas Relacionados com a Saúde, frequentemente designada pela sigla **CID** (originalmente: International Statistical Classification of Diseases and Related Health Problems - ICD) fornece códigos relativos à classificação de doenças e de uma grande variedade de sinais, sintomas, aspectos anormais, queixas, circunstâncias socias e causas externas para ferimentos ou doenças.

**Ortho-Rather**: É a medida da visão central. É a capacidade do olho para perceber separações entre os detalhes de um objeto qualquer. Nessa medida, são utilizadas tabelas com letras, números ou desenhos com detalhes progressivamente menores e, portanto, em ordem crescente de dificuldade

**Optométrica-Escala de Snellen**: É a escala que testa a acuidade visual, consiste em fileiras de letras de tamanho decrescente que as crianças devem ler a uma distância de vinte pés.

**Aferição:** é um procedimento de medida (controle metrológico) em que se efetua o controle dos instrumentos de medição (nomeadamente os utilizados nas transações comerciais, na saúde, na segurança, na proteção do consumidor e do ambiente, e que, por lei, estão submetidos a esse controle) através da comparação entre o valor observado e o correspondente valor padrão reconhecido por um órgão oficial.